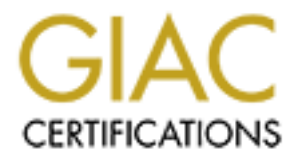

# Global Information Assurance Certification Paper

# Copyright SANS Institute [Author Retains Full Rights](http://www.giac.org)

This paper is taken from the GIAC directory of certified professionals. Reposting is not permited without express written permission.

# [Interested in learning more?](http://www.giac.org/registration/gsna)

Check out the list of upcoming events offering "Auditing Systems, Applications, and the Cloud (Audit 507)" at http://www.giac.org/registration/gsna

## **TunnelGuard Service and Administrative Plane on Contivity Secure IP Services Gateway Platform: An Administrator's Report**

**CENCE System and Network Auditor**<br>
Practical Version 2.1 (amended July 5, 2002)<br>
Option 1<br>
Alejandro Buschel<br>
February 26, 2004<br>
Perside System and Network<br>
Perside System of Maria Contract Perside System of the System of GIAC System and Network Auditor Practical Version 2.1 (amended July 5, 2002) Option 1

Alejandro Buschel February 26, 2004

Page 1 of 45 © SANS Institute 2004 As part of GIAC practical repository Author retains full rights

### *TABLE OF CONTENTS*

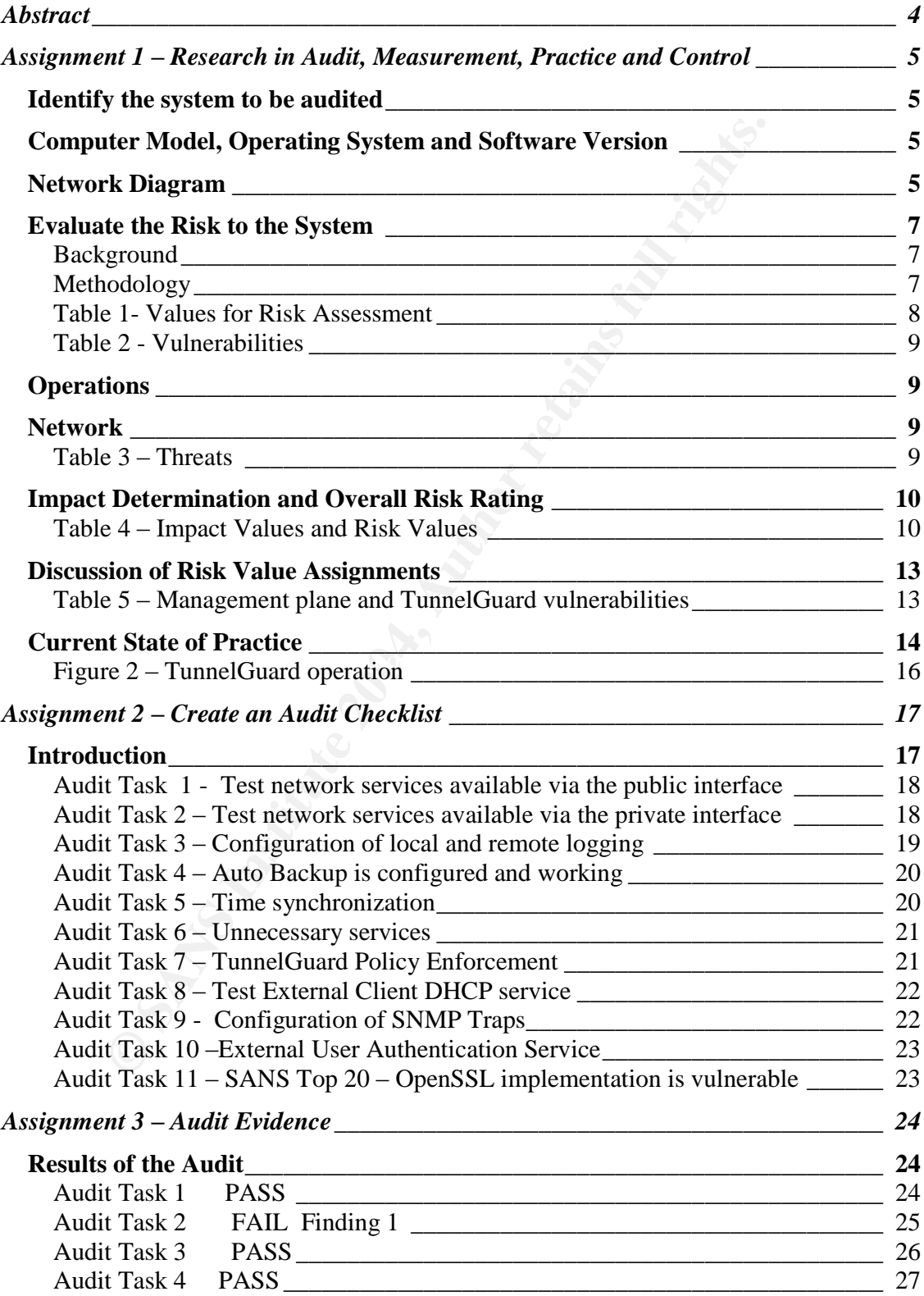

Page 2 of 45

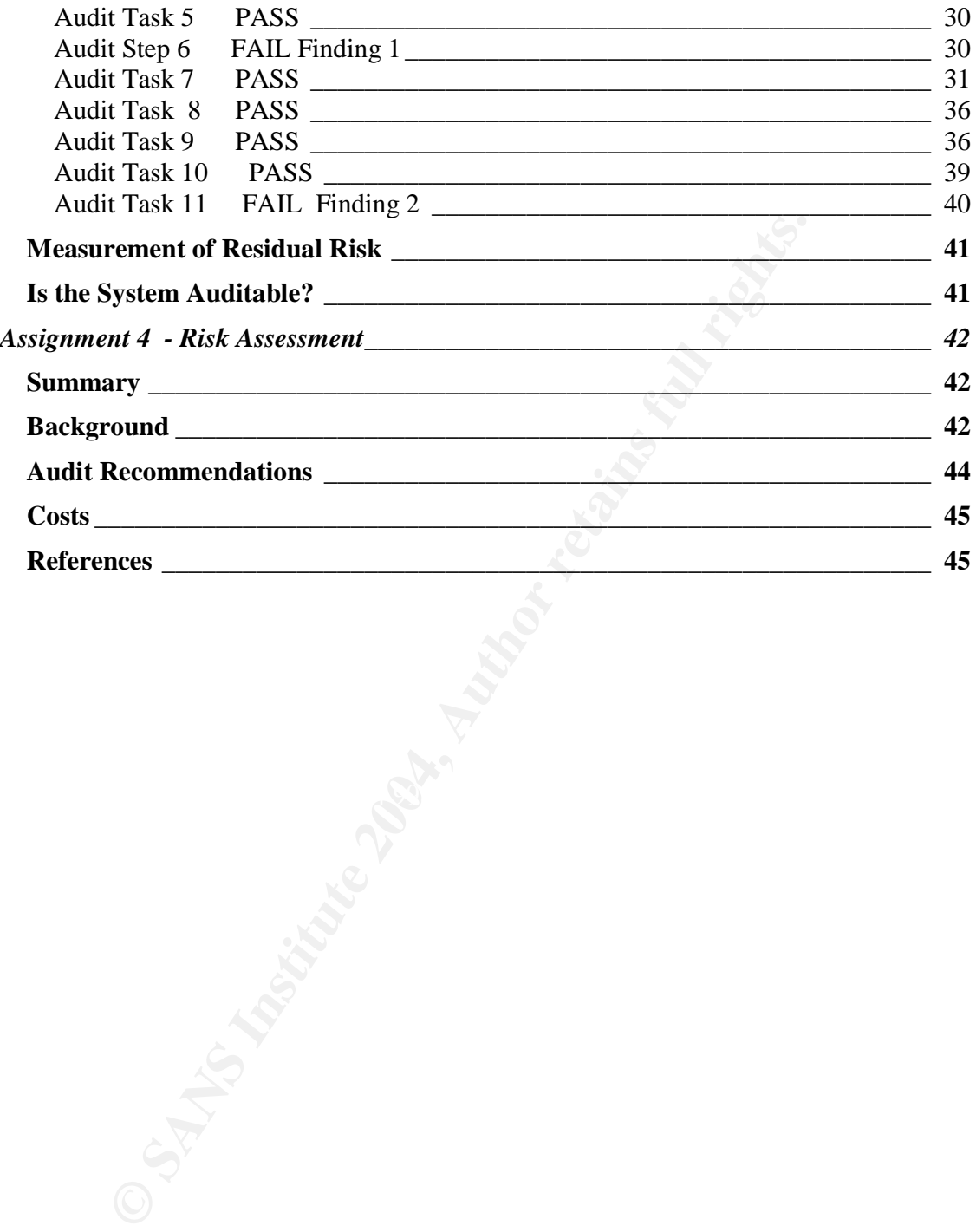

#### **Abstract**

This paper will look at the configuration options of TunnelGuard service, the administrative context of managing the Contivity platform and other efforts by various vendors to provide similar functionality.

The audit will focus on the feasibility of using TunnelGuard as part of a Defense in Depth approach to security. In addition, the management plane of the VPN gateway was audited. A solid framework is required for managing the entry point into an enterprise, in this case by remote users communicating over the Internet.

approach to security. In addition, the management plane of was audited. A solid framework is required for managing the therework is required to managing the twas conducted using equipment loaded with the most curvaliable a The audit was conducted using equipment loaded with the most current software release available at that time. The system has not been deployed into production. This audit will provide the framework used to deploy this system and create a checklist to work with as the system gets put into operations and gets upgraded. This checklist can also be used to compare this system to potential replacements, should the need arise.

The audit is structured in four sections. The first section describes the system, analyzes its risks and describes the current state of practice. The second section is the audit checklist. The third section documents the audit. The fourth section is the report of the audit findings, including the controls available to mitigate the risks, if any, found during the audit.

#### **Assignment 1 –Research in Audit, Measurement, Practice and Control**

#### **Identify the system to be audited**

The system being audited functions as an IPSec VPN Gateway. This device is used to terminate client-initiated IPSec VPN tunnels. This system is therefore a controlled entry point into the network.

The gateway provides several configuration options for the VPN clients, as well as several options for its own management.

The goal of this audit is to evaluate the options available for management of the system as well as extending the Defense in Depth framework to the client computers while connected to the network via this system.

**Example 18 Constraint**<br>
Way provides several configuration options for the VPN clien<br>
al options for its own management.<br>
Of this audit is to evaluate the options available for manage<br>
S well as extending the Defense in D TunnelGuard is the mechanism available to configure, provide and enforce a set of policies that clients must comply with at all times in order to gain access to the network remotely.

#### **Computer Model, Operating System and Software Version**

The system being audited is a Nortel Networks' Contivity 2700 Secure IP Services Gateway.

This system is running server software version 4\_80.124.

The version of TunnelGuard running in the client is 1.1.1.0.0.082. This version ships with the server software.

The client software version is not relevant, as TunnelGuard works independently of the client software.

The system is configured with the default options: Two Ethernet 10/100 network cards and one serial port.

TunnelGuard is a Windows-only application. JRE 1.4.1\_02 (Java Runtime Environment) or later is required for TunnelGuard installation.

#### **Network Diagram**

The gateway is located at the edge of the network. The gateway is connected to the internal network via a firewall. This firewall analyzes the traffic after the gateway decrypts it. In addition, the firewall is used to restrict access to the management plane of the gateway.

All external servers that the gateway communicates with are located behind the firewall.

Figure 1 – Network Layout

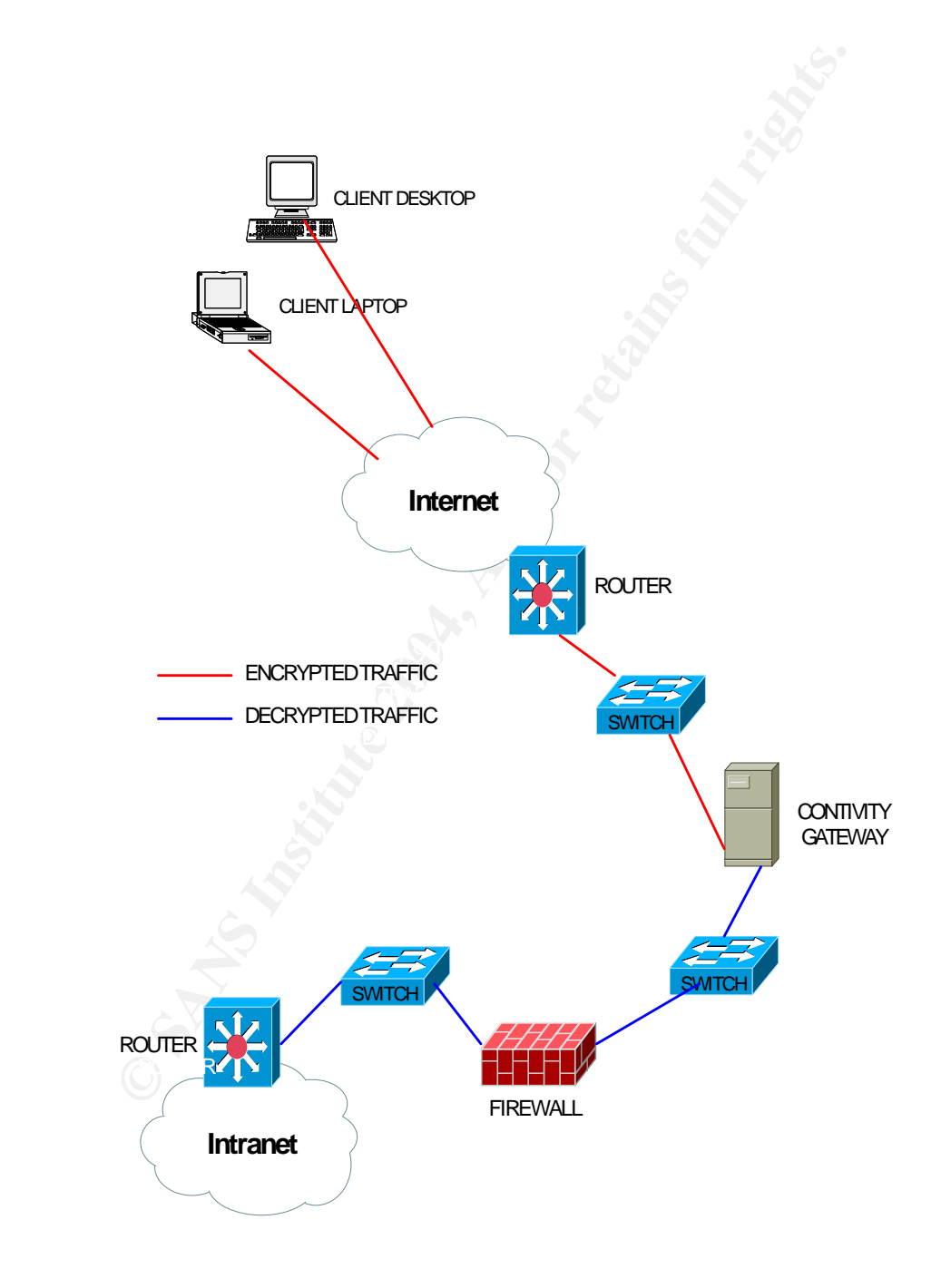

Page 6 of 45 © SANS Institute 2004 As part of GIAC practical repository Author retains full rights

#### **Evaluate the Risk to the System**

#### **Background**

The VPN gateway is directly exposed to the Internet via its public interface. No administrative services should be configured for use over that interface.

The VPN gateway provides mission-critical access for external users into the corporate network. For this reason, its availability and reliability are crucial. Users rely on the service provided by this system to conduct their daily business. On the other hand, if the VPN gateway fails to apply the defined security policies to the clients connecting there is a risk that a network-based attack like a worm could burrow its way into the corporate network.

TunnelGuard is a recent addition to the Contivity IP Gateway server software. This software allows the gateway administrator to define policies that need to be met to gain and retain access to the network via the gateway.

#### **Methodology**

ative services should be configured for use over that interfal gateway provides mission-critical access for external users network. For this reason, its availability and reliability are network. For this reason, its availa to control the configuration of this system, is of outmost importance. The This audit is not specific to a company. The policies and guidelines to be followed during this audit take into account the role the VPN gateway plays on a network, enabler of remote access to users. The management plane, the ways and means management plane is considered to carry confidential information; therefore the outmost care should be applied to this plane.

Research into best practices for handling the configuration of systems that provide mission-critical services was conducted. Personal experience related to the use of secure channels for service configuration was also used to evaluate the risks scenarios and to develop a checklist that will capture those risks.

The Webster dictionary defines Risk as the possibility of suffering loss. In terms of computer systems, loss means several things: denial of service is a type of loss, data modification is another type. To analyze the risks a computer system faces there is a need to take into account several factors. The best way to quantify these factors is to assign them values.

The methodology used in this audit to evaluate risk is based on the analysis presented by Dr. Donald R. Peebles at the 1997 National Information Systems Security Conference<sup>1</sup>. A simplified mathematical matrix was used, but the main idea used is the definition of risk as a combination of several factors.

\_\_\_\_\_\_\_\_\_\_\_\_\_\_\_\_\_\_\_\_\_\_\_\_\_\_\_\_\_\_\_\_\_\_\_\_\_\_\_ <sup>1</sup> Peeples, Donald. "The Foundations of Risk Management." May 6 1997 http://csrc.nist.gov/nissc/1997/proceedings/577slides.pdf (December 15, 2003)

#### RISK = VULNERABILITY X THREAT X IMPACT

The values assigned to each category allow for all possible combinations. Table 1 provides details on how the overall risk rating is achieved.

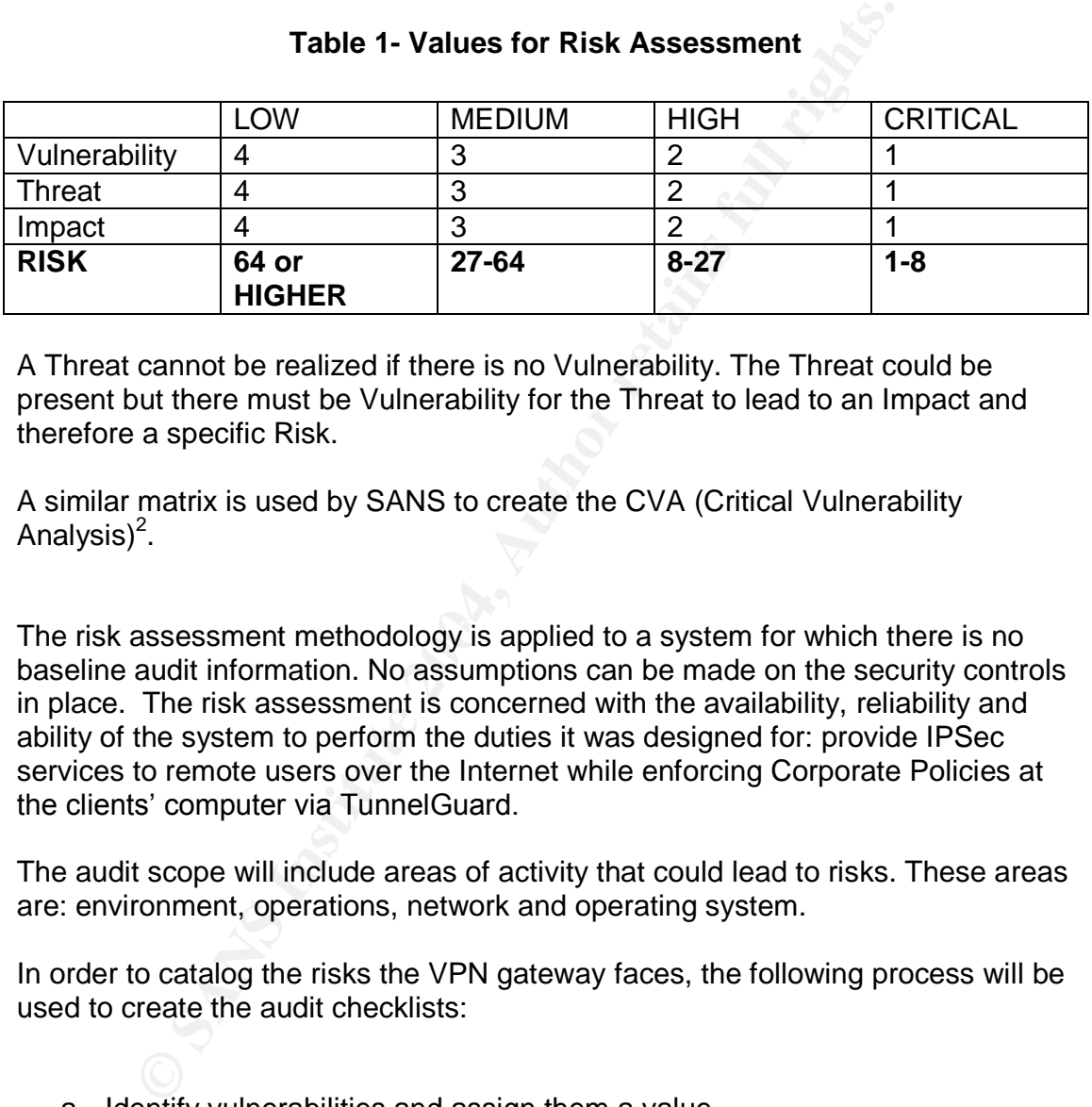

### **Table 1- Values for Risk Assessment**

A Threat cannot be realized if there is no Vulnerability. The Threat could be present but there must be Vulnerability for the Threat to lead to an Impact and therefore a specific Risk.

A similar matrix is used by SANS to create the CVA (Critical Vulnerability Analysis $)^2$ .

The risk assessment methodology is applied to a system for which there is no baseline audit information. No assumptions can be made on the security controls in place. The risk assessment is concerned with the availability, reliability and ability of the system to perform the duties it was designed for: provide IPSec services to remote users over the Internet while enforcing Corporate Policies at the clients' computer via TunnelGuard.

The audit scope will include areas of activity that could lead to risks. These areas are: environment, operations, network and operating system.

In order to catalog the risks the VPN gateway faces, the following process will be used to create the audit checklists:

- a. Identify vulnerabilities and assign them a value.
- b. Identify threats and assign them a value.
- c. Verify which Threats can be realized via which Vulnerabilities.
- d. Assign an Impact value to the Threats that can be realized.

<sup>2&</sup>lt;br>2 http://www.sans.org/newsletters/cva/#process</u> (January 14, 2004)

The values to be assigned are based on Table 1 above.

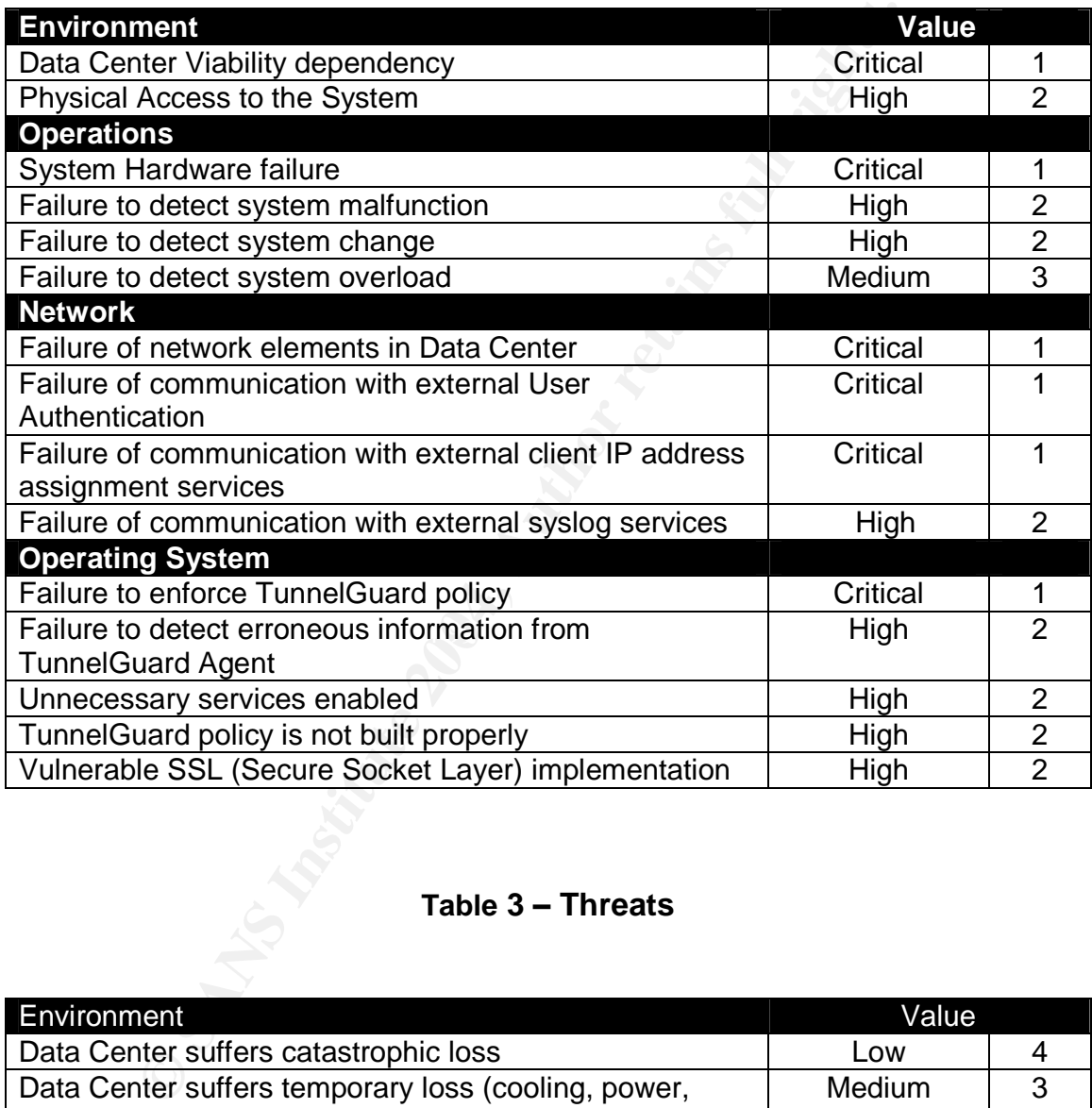

### **Table 2 - Vulnerabilities**

#### **Table 3 –Threats**

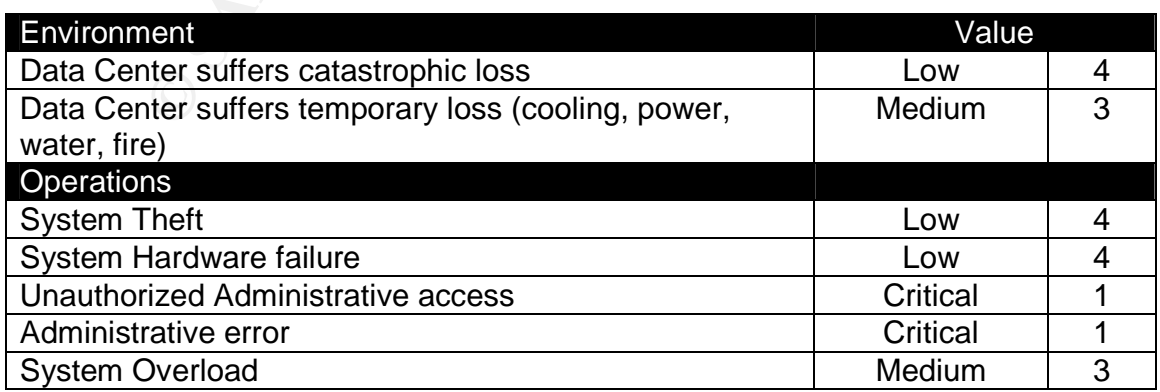

Page 9 of 45

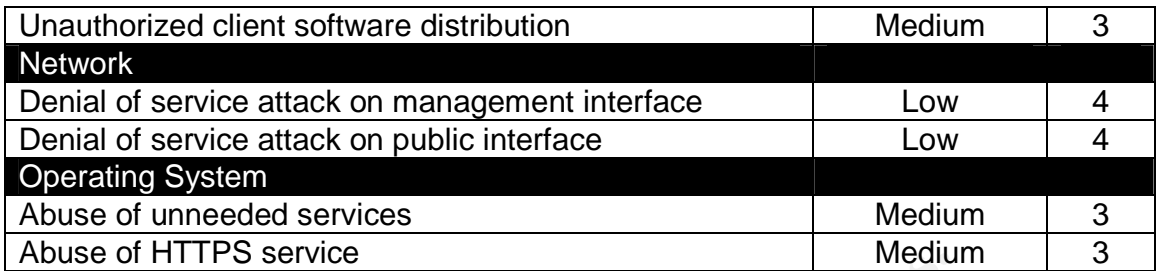

#### **Impact Determination and Overall Risk Rating**

Using the data collected in Tables 2 and 3, an Impact Value and Risk Rating can be derived for each Threat that can be realized. To simplify the organization of the data, the risk rating is sorted by Vulnerability.

The audit checklist will be based on the vulnerabilities that are specific to the VPN gateway and therefore under the Administrator's control.

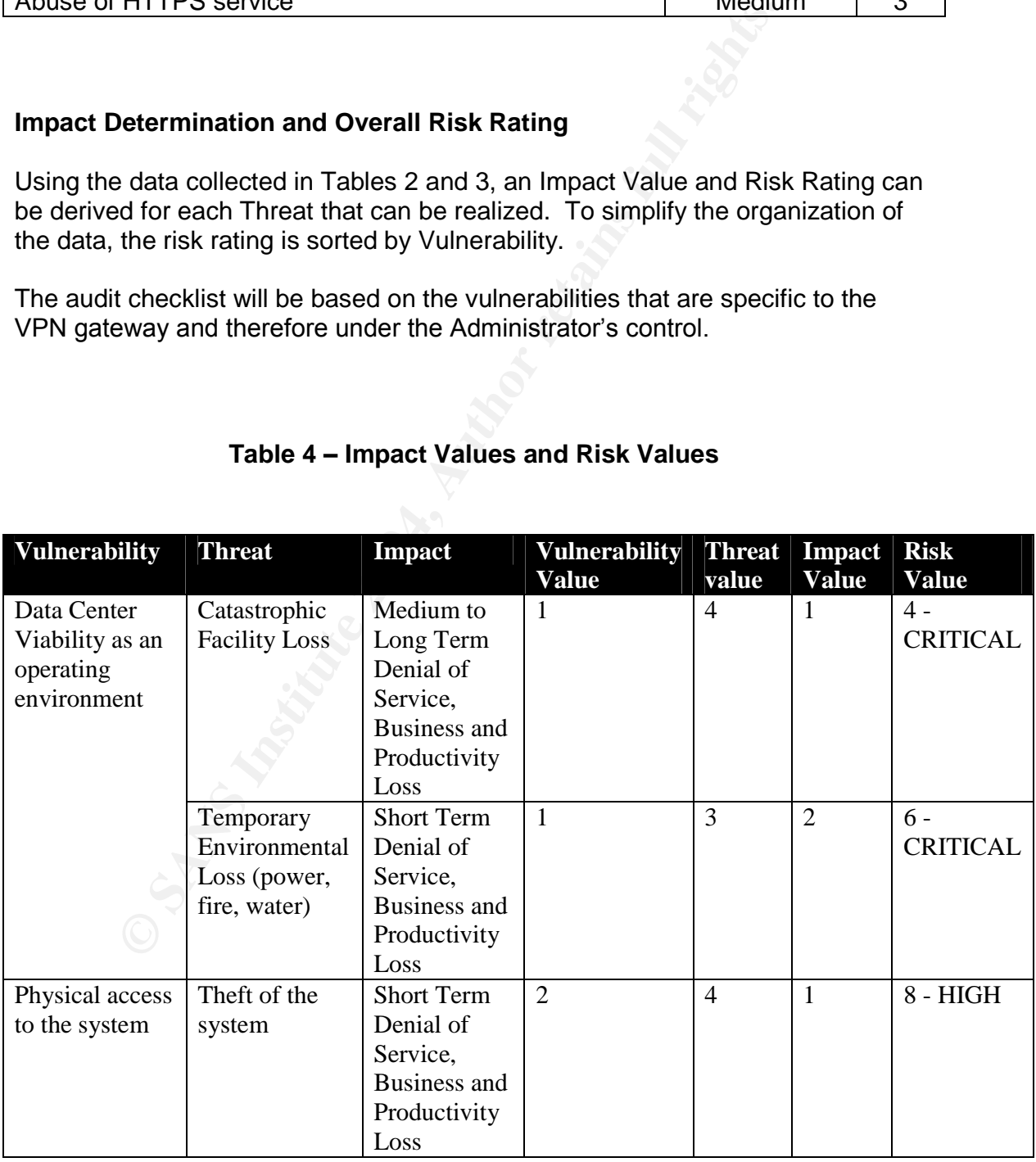

#### **Table 4 –Impact Values and Risk Values**

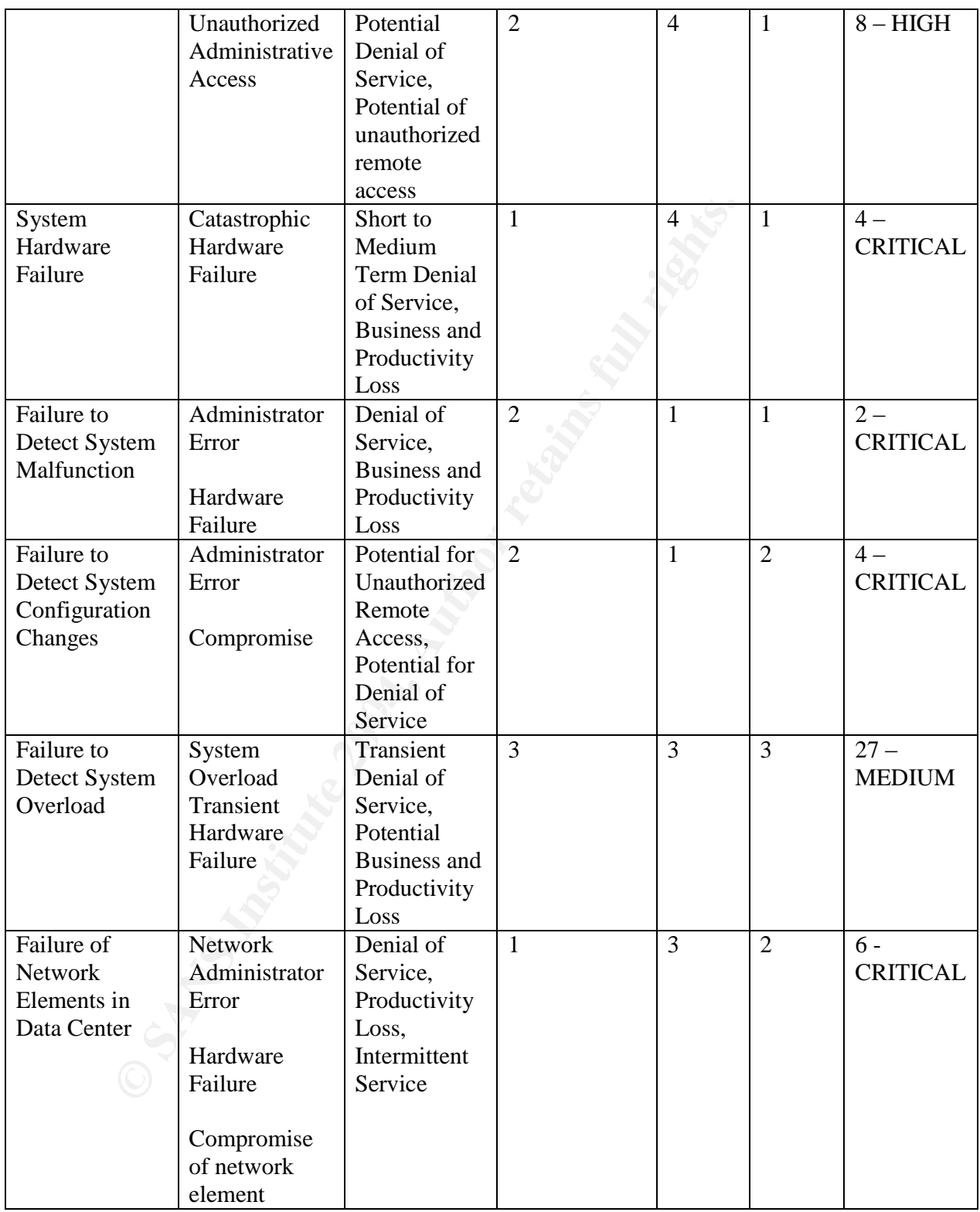

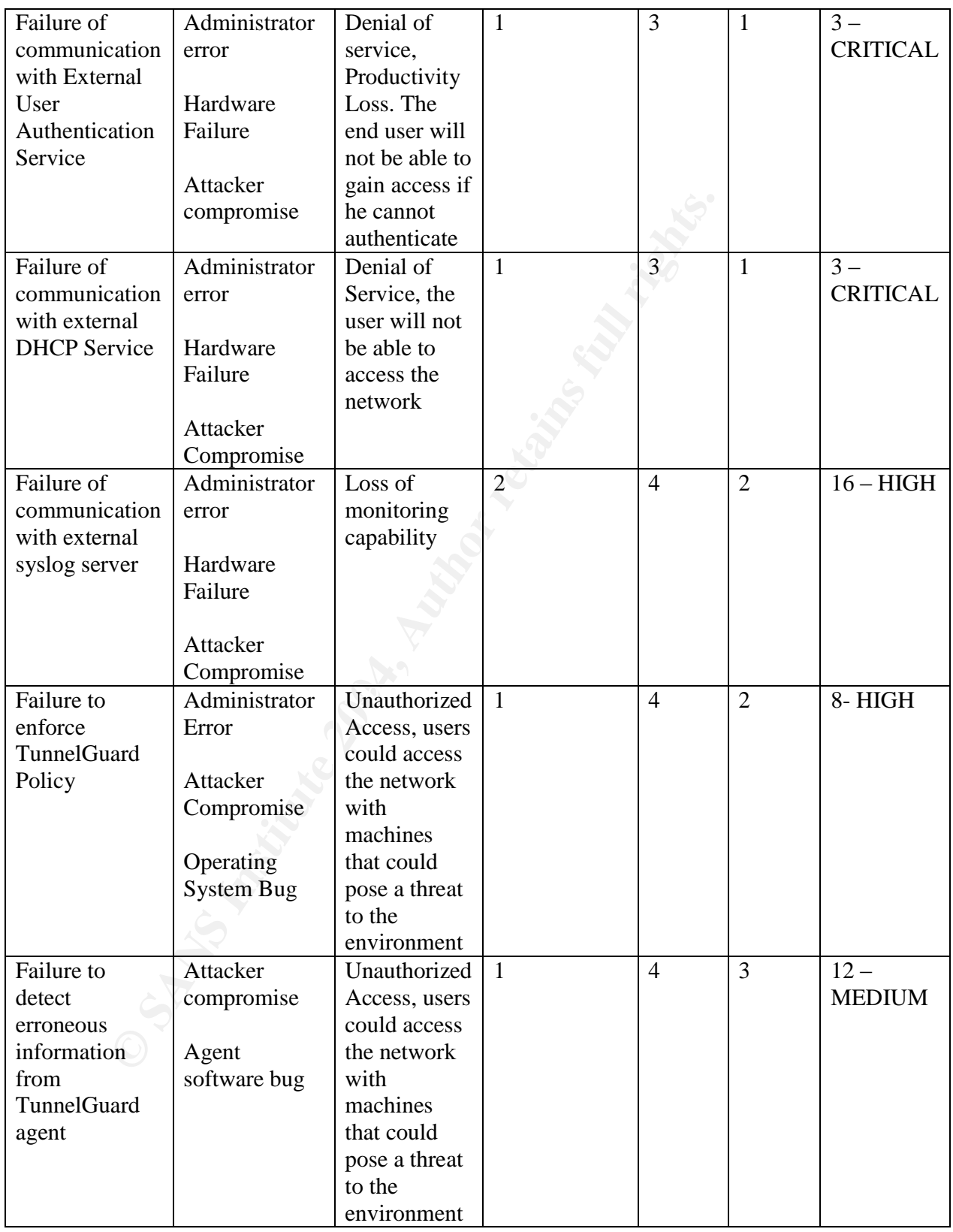

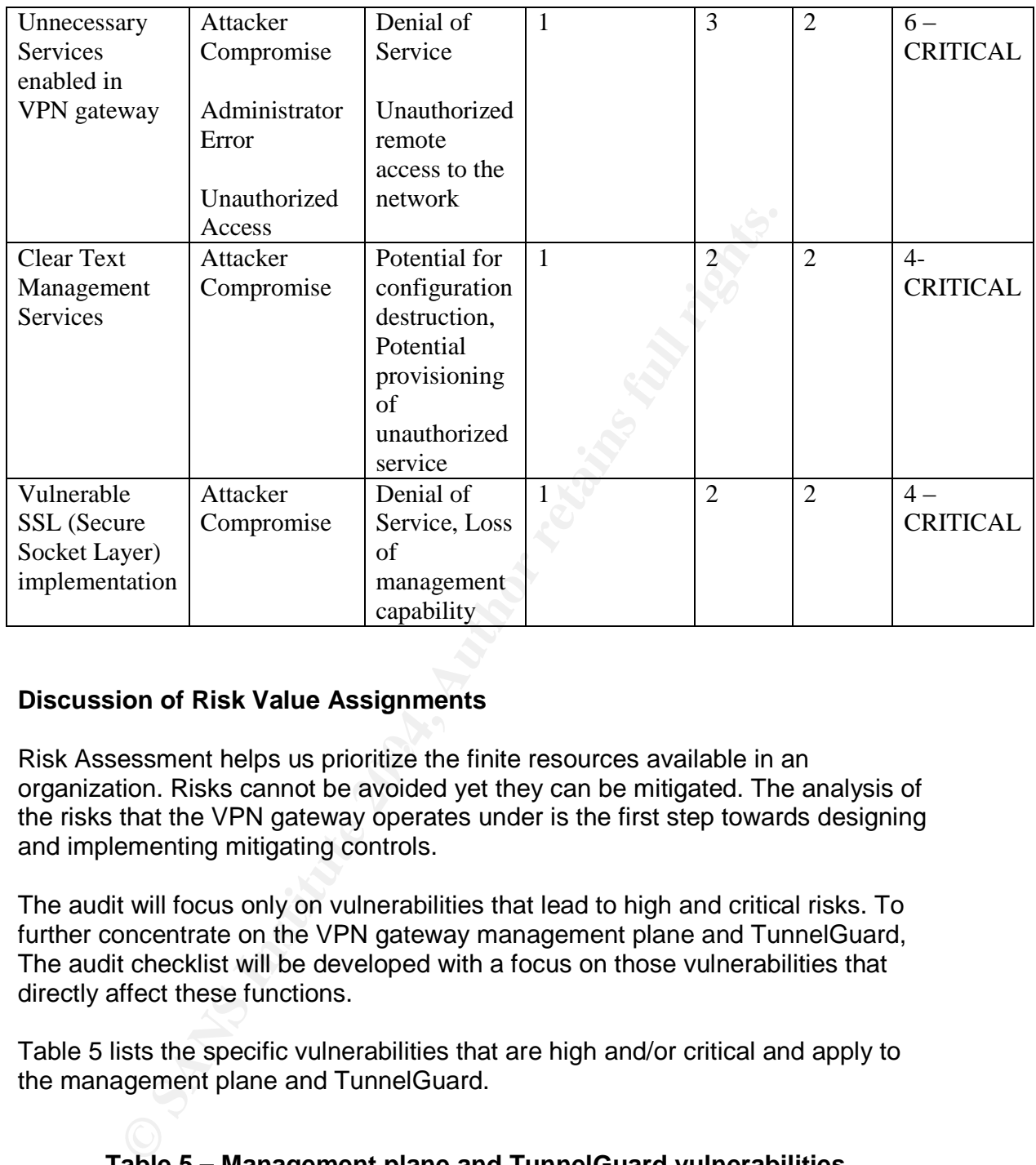

### **Discussion of Risk Value Assignments**

Risk Assessment helps us prioritize the finite resources available in an organization. Risks cannot be avoided yet they can be mitigated. The analysis of the risks that the VPN gateway operates under is the first step towards designing and implementing mitigating controls.

The audit will focus only on vulnerabilities that lead to high and critical risks. To further concentrate on the VPN gateway management plane and TunnelGuard, The audit checklist will be developed with a focus on those vulnerabilities that directly affect these functions.

Table 5 lists the specific vulnerabilities that are high and/or critical and apply to the management plane and TunnelGuard.

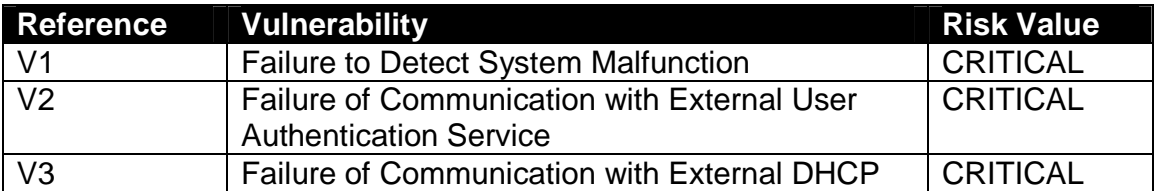

## **Table 5 –Management plane and TunnelGuard vulnerabilities**

Page 13 of 45

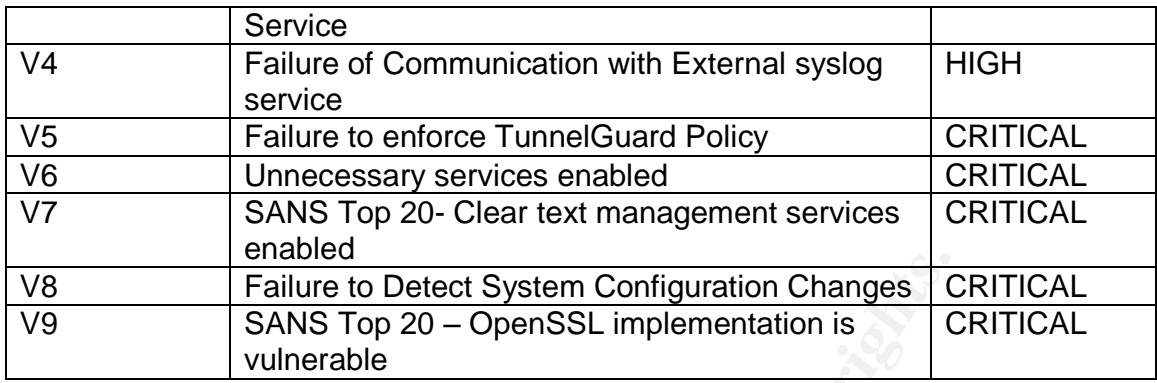

These vulnerabilities must be interpreted as an integral part of the management plane. Administrator errors are one of the main threats for the management plane. Often times human error and the lack of sanity checks by the system operating system lead to Denial of Service scenarios.

#### **Current State of Practice**

Information Security Auditing is a field that has attracted significant attention lately. There are standards developed by a variety of organizations. Some of the more commonly used and referenced are listed below.

- COBIT (http://www.isaca.org/cobit.htm) (Registration required)
	- ISO 17799, BS 7799 (http://www.bspsl.com/17799/) (Purchase required)

The ITU has published a draft document that provides a high-level matrix that can be used as a functional basis for an Information Security Audit (http://www.ietf.org/IESG/LIAISON/itut-sg17-ls-x805-end2endcommunications.pdf) (January 14,2004)

**Example 10**<br> **Example 10**<br> **CANS** Top 20 – OpenSSL implementation is<br>
CANS Top 20 – OpenSSL implementation is<br>
unlerabilities must be interpreted as an integral part of the man<br>
immistrator errors are one of the main thre The scope of this audit is quite specific, yet many of the papers available in the SANS Reading Room (http://www.sans.org/rr) proved useful. SANS GIAC posted practicals for the GSNA certification proved invaluable sources, in particular the paper titled "Auditing a Corporate E-mail Gateway Running Postfix on Linux: an Administrator's perspective" by William Karwich<sup>3</sup>. William wrote a comprehensive paper that was used as an example for data structure and flow. Although the scope of this audit is different from his paper, some of the same considerations apply to this environment.

Nortel Networks (http://www.nortelnetworks.com) publishes detailed operational guides and configuration guides for Contivity and TunnelGuard. Those documents were reviewed extensively to ascertain the controls available and to

understand the limitations of the system. No independent papers were found that dealt specifically with TunnelGuard.

Other vendors of VPN hardware and software provide similar functionality to what Nortel offers. Microsoft provides a service called Quarantine with its Internet Authentication Service (IAS)<sup>4</sup>. This service works in conjunction with Windows 2003 and Remote Access Services provided on that platform. Cisco provides a similar service called Network Admission Control, part of their Self-Defending Network<sup>5</sup>.

by detailed a similar service called Network Admission Control, panding Network <sup>5</sup>.<br>
Dions and vendors are becoming increasingly aware that a V<br>
on extends the perimeter to the client computer that is allow<br>
In the networ Corporations and vendors are becoming increasingly aware that a VPN connection extends the perimeter to the client computer that is allowed to connect into the network. The location of the VPN gateway, as well as the network controls applied to the traffic routed by the VPN gateway, are of outmost importance.

A natural extension to the logic of only allowing authorized users into the network is to conduct a real-time assessment of the client computer against corporate policies. The policies that are most relevant in this case relate to AntiVirus software and related definitions, operating system patches and personal firewalls. Additional policies can be enforced, based on the needs of the user.

#### Page 15 of 45

<sup>3&</sup>lt;br>3 http://www.sans.org/practical/GSNA/William\_Karwisch\_GSNA.pdf ( January 14, 2004)

<sup>&</sup>lt;sup>4</sup> http://www.microsoft.com/windowsserver2003/techinfo/overview/quarantine.mspx (January 14, 2004)

<sup>&</sup>lt;sup>5</sup>http://www.cisco.com/en/US/netsol/ns340/ns394/ns171/ns413/networking\_solutions\_package.ht ml (Janaury 14, 2004)

The TunnelGuard agent exists as a separate component and not as a part of the Contivity VPN Client application. The TunnelGuard agent assumes an authenticated VPN tunnel connection to a gateway but requires neither a specific VPN client nor any specific functionality of a particular VPN client. Figure 2 below describes the order of the actions that take place before a user is vetted and can obtain network access. It is important to emphasize that further access controls can be enforces by either the firewall in the VPN gateway or the firewall that connects the gateway to the Intranet.

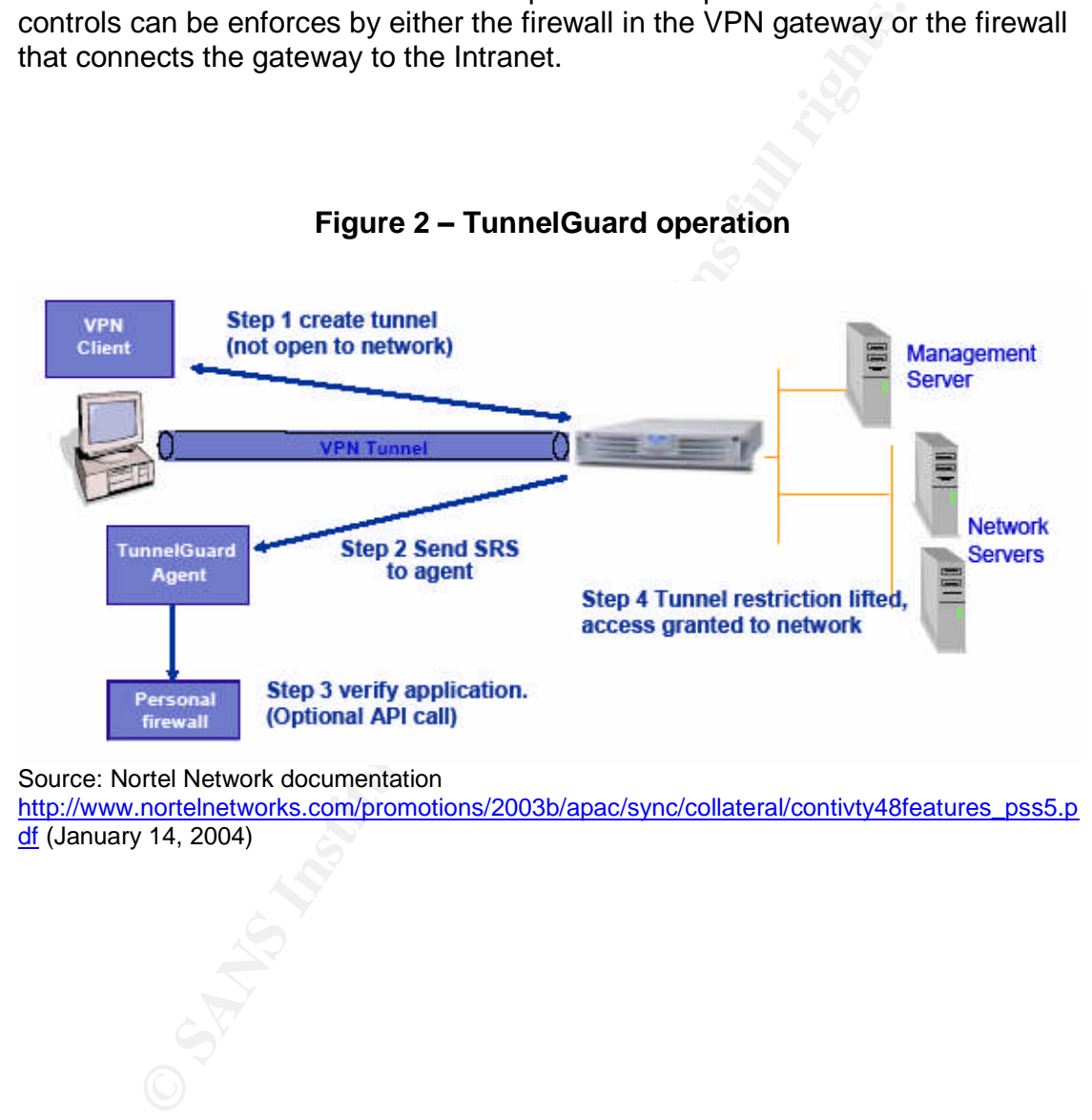

**Figure 2 –TunnelGuard operation**

#### Source: Nortel Network documentation

http://www.nortelnetworks.com/promotions/2003b/apac/sync/collateral/contivty48features\_pss5.p df (January 14, 2004)

#### **Assignment 2 –Create an Audit Checklist**

#### **Introduction**

The Risk Assessment process from Assignment 1was used to create Table 5. The Audit checklist contains audit tasks that can be mapped to one or more of the vulnerabilities references in Table 5.

Each audit task consists of five sections:

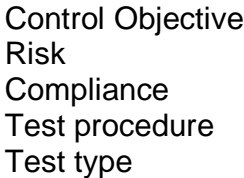

Each test procedure can be either objective or subjective. Objective procedures are binary: either the system passes or fails. Subjective procedures involved a value judgment by the administrator, based on his personal experience and other mitigating factors that may exist.

The audit tasks will be used to ascertain the options available for secure management of the system. A report will be issued addressing the deployments options that follow best practices and how to reach a secure configuration.

The VPN gateway will be called vpn1.acme.com. This is a fictitious name.

dit task consists of five sections:<br>
Dbjective<br>
eedure<br>
eedure<br>
eedure<br>
y: either the system passes or fails. Subjective Dobjective<br>
groment by the administrator, based on his personal experient<br>
gractors that may exist.<br> To investigate the state of the systems, commands will be run on a variety of platforms, including the console of the VPN gateway. These commands will be formatted with Times New Roman font, bold type. The responses will be in Times New Roman font, regular type.

Examples:

Command: **show version**

Response: Software Version: V04 80.124

#### **Audit Task 1 - Test network services available via the public interface**

**Control Objective:** Validate that no administrative services are available on the Internet-facing network interface

**Risk:** V6, V7, V9. The VPN gateway has well defined private and public interfaces. Exposing any services on the public interface except the IPSec service could lead to denial of service and compromise of the system

**Compliance:** Binary compliance. Nmap will be use to scan the external interface on all TCP and UDP ports.

**Test procedure:** Launch the scan from a machine that has Internet connectivity. Use the IP address assigned to the public interface of the VPN gateway. Log the results to a file, based on the type of scan performed.

1. Test all TCP ports with SYN Stealth method:

**nmap –v –sS –sV –P0 –p 1-65535 –oG external-scan-tcp.txt vpn1.acme.com**

2. Test all UDP ports:

**nmap –v –sU -sV –P0 –p 1-65535 –oG external-scan-udp.txt vpn1.acme.com**

 $\mathcal{L}(\mathcal{L}) = \mathcal{L}(\mathcal{L})$ **Test Type:** Objective, Stimulus Response

#### **Audit Task 2 –Test network services available via the private interface**

**Control objective:** Validate that only the required administrative services are available via the private interface. Only HTTPS should be enabled.

**Solution** 1973 survives on the positive and compromise of the system<br> **note:** Binary compliance. Nmap will be use to scan the exter<br> **P** and UDP ports.<br> **Codure:** Launch the scan from a machine that has Internet<br> **P** addr **Risk:** V6, V7, V9. The private interface is used for all routine management of the VPN gateway. In addition, this interface is used to communicate with the external supporting services like DNS, IP services and Authentication services. Unnecessary services could lead to remote compromise or denial of service.

**Compliance:** Binary compliance. Nmap will be used to scan the internal interface on all TCP and UDP ports.

**Test procedure:** Launch an nmap scan from a machine that has connectivity to the private interface of the VPN gateway. Log the results to a file, based on the type of scan performed.

3. Test all TCP ports with SYN Stealth method:

**nmap –v –sS –sV –P0 –p 1-65535 –oG internal-scan-tcp.txt vpn1-internal.acme.com**

4. Test all UDP ports: **nmap –v –sU –P0 –p 1-65535 –oG internal-scan-udp.txt vpn1 internal.acme.com**

**Test type:** Objective, Stimulus response

#### **Audit Task 3 –Configuration of local and remote logging**

**Control objective:** Confirm that local logging is configured and that there are remote syslog servers defined.

**Example 2016**<br> **Example 2016 Configuration of local and remote logging<br>
Sk 3 – Configuration of local and remote logging<br>
boljective: Confirm that local logging is configured and that<br>
yslog servers defined.<br>
, V4, V8. Re Risk:** V1, V4, V8. Remote logs are needed in case the local logs are either compromised or erased. Local logs are more extensive than remote logs and are needed to assist in debugging and troubleshooting.

**Compliance:** Binary compliance. Local logging is configured and active, remote logging is configured and entries exist in the remote logs.

#### **Test procedure:** AF19 B5 B5 DE3D F8B5 DE3D F8B5 06E4 A169 4E46 A169 4E46 A169 4E46 A169 4E46 A169 4E46 A169 4E46 A169 4E46 A169 4E46 A169 4E46 A169 4E46 A169 4E46 A169 4E46 A169 4E46 A169 4E46 A169 4E46 A169 4E46 A169 4E4

**To verify local logging:** at the VPN gateway console, in admin mode, issue the commands:

**show logging syslog show event-log-size show data-collection-interval show compress-files show log-file-lifetime**

**To verify remote logging:** at the VPN gateway console, in enable mode, run:

CES#config t CES(config)# show syslog-host

At the remote log server, verify the configuration of /etc/syslog.conf. Verify the existence of the files defined in /etc/syslog.conf.

**Test type:** Objective, Stimulus response

#### **Audit Task 4 –Auto Backup is configured and working**

**Control Objective:** Verify that the system and configuration files are saved on a set schedule to an external server. Optionally, verify that the log files are saved following a schedule.

**Risk:** V1. Failure to auto backup the configuration files could be an indicator of a system malfunction.

**Compliance:** Variable compliance. There are 4 possible definitions for auto backup schedules. At least one needs to be set up.

#### **Test procedure:**

At the VPN console, in enable mode, run:

#### **CES#config t CES(config)# show exception backup**

At the remote ftp server, verify that the server is configured to accept the connection from the VPN gateway and that the backup files exists.

**Test type:** Objective, Stimulus response

#### **Audit Task 5 –Time synchronization**

**Control Objective:** Ensure that NTP (Network Time Protocol) servers are configured and working properly.

**Example 2018**<br> **Community of the Compliance.** There are 4 possible definitions the dialitions of the set of the set of the set of the scheme of the scheme of the set of the scheme of the server, verify that the server is **Risk:** V1. Clock drift, if left unattended, could affect severely the accuracy of system logs as well as the IPSec policies that are time-specific, if they are being used.

**Compliance:** Binary compliance. The gateway clock can be queried for the needed information. Log files can be used to confirm ntp updates.

#### **Test procedure:**

At the VPN gateway console type the commands:

**show clock details show ntp associations**

**Test Type:** Objective

Page 20 of 45

#### **Audit Task 6 –Unnecessary services**

**Control Objective:** Determine which services are running on the private and public interfaces of the VPN gateway. The only management protocol that is allowed is HTTPS (secure http) on the private interface.

**Risk:** V6, V7. Clear text management protocols like telnet and ftp could lead to the disclosure of sensitive information, in this case the settings of the VPN gateway and the administrator's credentials.

**Compliance:** Binary compliance. Either only HTTPS is enabled or more services are enabled.

#### **Test procedure:**

On the VPN gateway console issue the following command:

**show services management**

**Test Type:** Objective

#### **Audit Task 7 –TunnelGuard Policy Enforcement**

**Control Objective:** TunnelGuard policies must detect changes in the agent environment and take appropriate action, as defined in the policy.

For the mainlengement photocols like information, in this case the settings of the<br>source of sensitive information, in this case the settings of the<br>and the administrator's credentials.<br>**Ree:** Binary compliance. Either onl **Risk:** V5. TunnelGuard is used to extend the reach of the network perimeter to the client machine. If the policy is not enforced, a breach of the network perimeter has occurred. The client machine could be used to send malicious traffic to the internal network.

**Compliance:** Binary Compliance. The TunnelGuard service must detect a change of the agent state.

**Test Procedure:** On the VPN gateway, define a TunnelGuard Policy. Use a client machine with the TunnelGuard agent loaded; connect to the VPN gateway. After a successful connection, unload from the client machine one of the programs that the TunnelGuard policy is monitoring. Review the client logs and the VPN gateway logs for evidence that the TunnelGuard policy for Policy Failure was followed.

**Test Type:** Objective, Stimulus Response

#### **Audit Task 8 –Test External Client DHCP service**

**Control Objective**: Confirm proper configuration and operation of DHCP Relay service

**Risk:** V3. Without an external DHCP server, VPN clients will not be able to join the network.

**Compliance:** Binary compliance. The DHCP proxy feature should be configured. Options are to configure the local IP address pools in the gateway.

**Test Procedure:** On the VPN gateway console, type the command:

**show ip dhcp proxy-server**

**Test Type:** Objective

#### **Audit Task 9 - Configuration of SNMP Traps**

**Control Objective:** Confirm that SNMP Traps are configured to relay hardware and service status and failures.

Risk: V1, V3, V8. Detection of service degradation, service failure and service state change is critical.

**Compliance:** Variable compliance. There are many traps available, not all may be configured.

**Test Procedure:** On the VPN gateway console, issue the following commands:

**© SANS Institute 2004, Author retains full rights. show snmp-traps trap-host show snmp-traps trap-group hardware show snmp-traps trap-group service show snmp-traps trap-group server show snmp-traps trap-group ietf show snmp-traps trap-group attack**

**Test type:** Objective

#### **Audit Task 10 –External User Authentication Service**

**Control Objective:** Confirm that RADIUS, the chosen external user authentication service, has been enabled and configured. Confirm that the communication with the RADIUS server is operational.

**Risk:** V3. The only method of authentication for external VPN users is RADIUS. A failure to define, test and monitor the communication with this service could lead to a denial of service.

**Compliance:** Variable compliance. Several RADIUS servers are available.

**Test procedure:** On the VPN gateway console, issue the command:

show radius-server group "/Base" all

**Test type:** Ojective, Stimulus Response

### **Audit Task 11 –SANS Top 20 –OpenSSL implementation is vulnerable**

 $K_{\text{S}}$  for an  $\sigma$  and  $\sigma$   $\sigma$   $\sigma$   $\sigma$   $\sigma$ **Control Objective:** Verify that the gateway operating system is using the latest version of the OpenSSL libraries.

**Risk:** V9. Vulnerable versions of the OpenSSL libraries could lead to remote compromises and remote denial of service.

**Compliance:** Binary compliance. Testing will show a threat of a remote exploit or the lack thereof.

Frocury meand of cantentation to controllate the tode<br>
to define, test and monitor the communication with this serveral race: Variable compliance. Several RADIUS servers are ave<br> **cedure:** On the VPN gateway console, issue **Test procedure:** Launch Lightning, a nessus front-end. Configure it with Web policy, including DOS plugins. Lightning is available from Tenable Security (http://www.tenablesecurity.com). The version of nessus used is 2.0.9, with the latest plugins available at the time of the testing.

**Test type:** Objective

#### **Assignment 3 –Audit Evidence**

#### **Results of the Audit**

The audit was conducted at several times in December 2003 and January 2004. The version of server software (VPN gateway code) is 4\_80.124. Even though an update was release during testing, the server was not upgraded.

Tests were performed mainly from a local network. Tests were performed from an external network only when the 'public' (Internet-facing) interface was involved.

<sup>1</sup><br> **Example 12**<br> **Example 12**<br> **Example 12**<br> **Example 12**<br> **Example 12**<br> **Example 12**<br> **Example 12**<br> **CONDEVENTMENT CONDEVALUES**<br> **EXALUE 12**<br> **EXALUE 12**<br> **EXALUE 12**<br> **EXALUE 12**<br> **EXALUE 12**<br> **EXALUE 12**<br> **EXALUE 12**<br> As mentioned before, the tests outlined in Assignment 2 were considered the most relevant to the operation and management of the server and the TunnelGuard feature set. Additional testing was conducted in regards to other sections of the Audit (Environmental and Physical controls) but they are not included.

#### **Audit Task 1** PASS

#### **Test network services available via the public interface**

The public interface of the VPN gateway was scanned from an Internet based scanner. All ports, both TCP and UDP, were found closed.

#### **nmap –v –sS –sV –P0 –p 1-65535 –oG external-scan-tcp.txt vpn1.acme.com**

# nmap 3.00 scan initiated Fri Jan 16 15:27:13 2004 as: nmap -v -sS -sV –P0 –p 1-65535 -oG external-scan-tcp.txt 1vpn1.acme.com All 65535 scanned ports on vpn1.acme.com (x.y.z.2) are: filtered

# Nmap run completed at Fri Jan 16 15:30:21 2004 -- 1 IP address (1 host up) scanned in 1888.385 seconds

#### **nmap –v –sU –sV –P0 –p 1-65535 –oG external-scan-udp.txt vpn1.acme.com**

# nmap 3.00 scan initiated Sat Jan 17 12:00:13 2004 as: nmap -v -sU -sV –P0 –p 1-65535 -oG external-scan-udp.txt 1vpn1.acme.com All 65535 scanned ports on vpn1.acme.com (x.y.z.2) are: filtered

# Nmap run completed at Sat Jan 17 15:20:21 2004 -- 1 IP address (1 host up) scanned in 12008 seconds

These results meet the expectation. The public interface should be configured to only accept IPSec connections from clients. This audit task passes.

Page 24 of 45

## **Audit Task 2 FAIL Finding 1**

#### **Test network services available via the private interface**

An nmap scan as root was launched from a host in the local network, adjacent to the VPN gateway. The results are:

#### **#nmap -v -sS -sV –P0 –p1-65535 –oG internal-scan-tcp.txt vpn1-internal.acme.com**

gateway. The results are:<br> **SS-sV-P0-p1-65535-oG internal-scan-tcp.txt vpn1-internal-scan-tcp.fxt vpn1-internal<br>
map 3.50 (http://www.insecure.org/nmap/) at 2004-01-29 18:07<br>
i-internal.acme.com(10.13.145.1) appears to be**  $53/top$  closed domain Starting nmap 3.50 ( http://www.insecure.org/nmap/ ) at 2004-01-29 18:07 EST Host vpn1-internal.acme.com(10.13.145.1) appears to be up ... good. Initiating SYN Stealth Scan against vpn1-internal (10.13.145.1) at 18:07 Adding open port 23/tcp Adding open port 80/tcp Adding open port 443/tcp The SYN Stealth Scan took 209 seconds to scan 65535 ports. Initiating service scan against 3 services on 1 host at 18:11 The service scan took 72 seconds to scan 3 services on 1 host. Interesting ports on vpn1-internal (10.13.145.1): (The 65530 ports scanned but not shown below are in state: filtered) PORT STATE SERVICE VERSION 22/tcp closed ssh 23/tcp open telnet? 80/tcp open http? 443/tcp open https?

Nmap run completed -- 1 IP address (1 host up) scanned in 281.220 seconds

#### **#nmap -v -sU -sV –P0 –p1-65535 –oG internal-scan-udp.txt vpn1-internal.acme.com**

Starting nmap 3.50 ( http://www.insecure.org/nmap/ ) at 2004-01-29 19:01 EST Host vpn1-internal.acme.com(10.13.145.1) appears to be up ... good. Initiating UDP Scan against vpn1-internal (10.13.145.1) at 19:01

The UDP Scan took 5009 seconds to scan 65535 ports. (The 65535 ports scanned but not shown below are in state: open)

Nmap run completed -- 1 IP address (1 host up) scanned in 5009.241 seconds

Although all UDP ports show as open, there is no service answering on any of the ports.

This audit task fails because the only service that should have been open is

Page 25 of 45

https. Notice that nmap was not able to gather the version of any of the open services. The version was requested using the switch '-sV'. Nmap has an extensive database of service fingerprints. This scan was conducted with the latest service fingerprint database available at the time.

#### **Audit Task 3 PASS**

#### **Configuration of local and remote logging**

**EXECUTE:**<br> **EXECUTE:**<br> **EXECU** The following commands were issued on the VPN gateway, in enable mode:

Local logging

**CES#show logging history** Logging history level is ALL

**CES#show event-log-size** Event Log Size: 2000 entries

**CES#show data-collection-interval** Data Collection interval: 2 minutes

#### **CES#show compress-file**s

File Compression: enabled **File Compression:** enabled

**CES#show log-file-lifetime** Log File Lifetime: 60 days

Remote logging, gateway configuration

Switch to config mode

#### **CES#config t**

Enter configuration commands, one per line. End with Ctrl/z.

#### **CES(config)#show syslog-host**

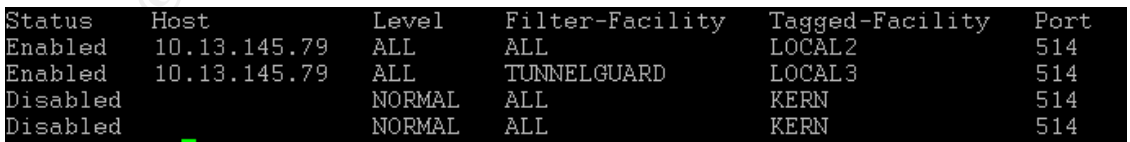

Remote logging, remote location

Verify the configuration of the remote syslog server. Review the entries for LOCAL2 and LOCAL3 in the /etc/syslog.conf file.

As root in the remote syslog server, the following command was entered:

#### **# grep local /etc/syslog.conf**

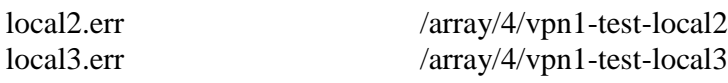

………

………

#### **tigereye:/array/4#ls -lst \*local\***

1376 -rw-r--r-- 1 root other 689264 Feb 29 18:41 vpn1-test-local2 4176 -rw-r--r-- 1 root other 2126785 Feb 29 18:34 vpn1-test-local3

#### **tigereye:/array/4#head vpn1-test-local2**

Feb 27 16:36:41 vpn1 24461 02/27/2004 16:36:39 tcli0 0 : DbSysLog.WriteToFile changed from 'TRUE' to 'TRUE' by user 'admin' @ '10.13.145.79'

#### **tigereye:/array/4#head vpn1-test-local3**

Jan 7 10:26:51 vpn1 24461 01/07/2004 10:26:35 tEvtLgMgr 0 : TUNNELGUARDd [13] Agent 63.146.13.107: Bringing down tunnel, re-authentication FAILED - SRS - Test Client Definition

Array/4/vpn1-test-local2<br>
Array/4/vpn1-test-local2<br>
Array/4/vpn1-test-local3<br> **Contains 1-1.5**<br> **Contains 1-1.5**<br> **Contains full 10.27/2004 16:36:39 teli0 0 : DbSysLog.Writest-local2<br>
Contains full 24461 02/27/2004 16:36:3** The steps taken at the gateway and the remote syslog server show that logs were being kept locally as well as remotely. Log retention locally was set for 60 days, the maximum available. In addition, data collection is being done locally every 2 minutes. This setting means that every 2 minutes data is written to a file from memory buffers.

There are 4 entries for syslog servers. Only one server was being used with two different Filter facilities and different remote syslog facilities.This audit task passes.

#### **Audit Task 4 PASS**

Auto Backup is configured and working

Local configuration

Switch to configuration mode

#### **CES#config** t

Enter configuration commands, one per line. End with Ctrl/z.

Page 27 of 45

#### **CES(config)#show exception backup**

Backup FTP Server 1 Server Address : 10.13.145.79 Server Enabled : ENABLED Backup Filepath: ces/vpn1-backup Server Username: tunnel Server Status : Success Specific Time : 02:36 Backup Type : Partial (Configuration Files, Log Files) Backup Days : Su Mo Tu We Th Fr Sa

#### Backup FTP Server 2

tatus : Success<br>
Type : Partial (Configuration Files, Log Files)<br>
Type : Partial (Configuration Files, Log Files)<br>
Days : Su Mo Tu We Th Fr Sa<br>
TP Server 2<br>
ddress : 10.13.145.79<br>
Eilepath: esz/vpn1-backup-sys<br>
|semanne: t Server Address : 10.13.145.79 Server Enabled : ENABLED Backup Filepath: ces/vpn1-backup-sys Server Username: tunnel Server Status : Success Specific Time : 03:36 Backup Type : Partial (System Files) Backup Days : Su Mo Tu We Th Fr Sa

Server Username: Backup FTP Server 3 Server Status : Not Configured Backup Interval: 5 Backup Type : Full Backup Days : Su Mo Tu We Th Fr Sa

Remote configuration

At the backup server, issue the commands:

#### **tigereye\$pwd**

/export/home/tunnel/ces

#### **tigereye\$ls -lst \*backup\***

vpn1-backup: total 2 2 drwxr-xr-x 15 tunnel other 512 Aug 7 2003 sn24461 vpn1-backup-sys: total 2 2 drwxr-xr-x 11 tunnel other 512 Jul 10 2003 sn24461

#### **tigereye\$pwd**

/export/home/tunnel/ces/vpn1-backup/sn24461

#### **tigereye\$ls -lst**

#### total 352

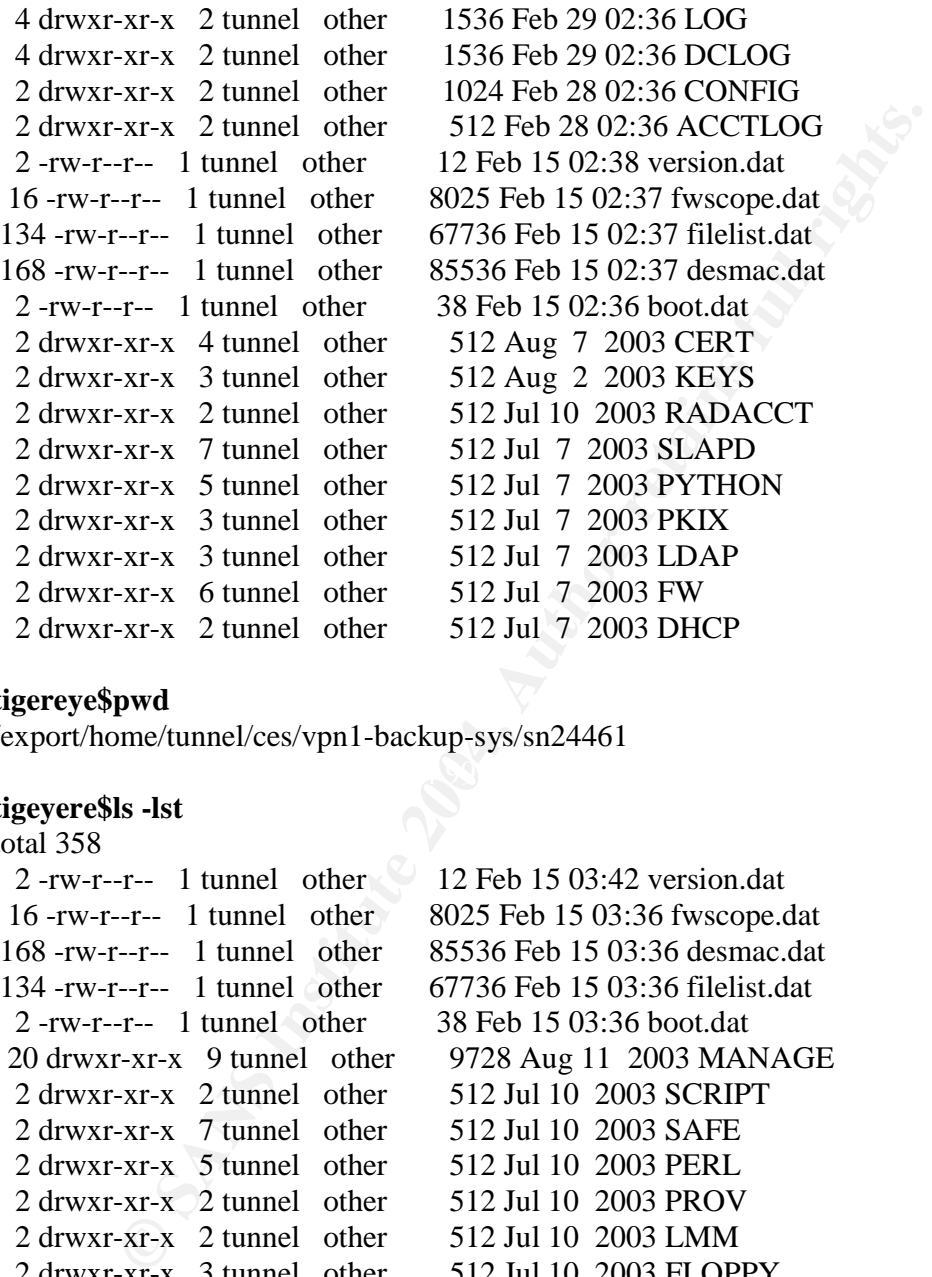

#### **tigereye\$pwd**

/export/home/tunnel/ces/vpn1-backup-sys/sn24461

#### **tigeyere\$ls -lst**

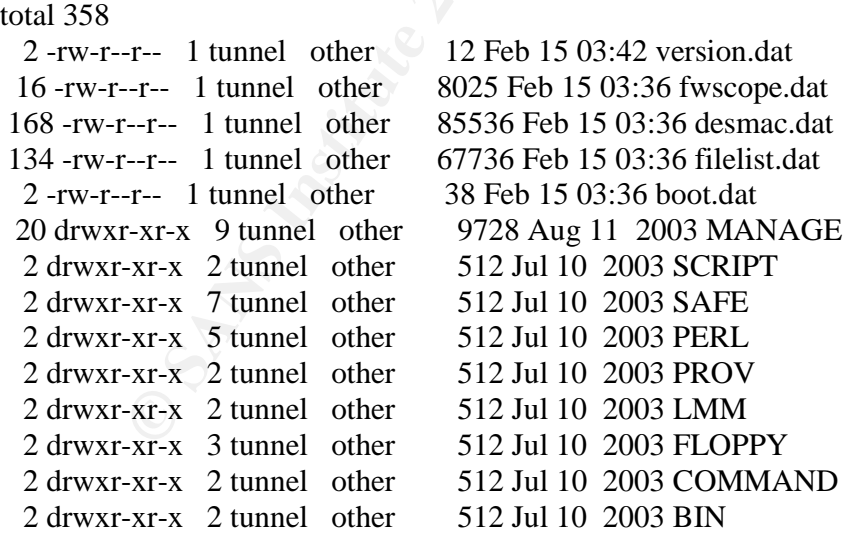

The gateway is configured to backup its configuration and log files daily at 02:36 AM. The system files are backed up daily at 03:36 AM. Some files have not

Page 29 of 45

changed since the system was loaded; others change regularly. The backup is done over ftp. The audit task passes.

#### **Audit Task 5 PASS**

Time synchronization

At the VPN gateway console, in enable mode, run:

**CES#show clock detail** 19:25:29 EST Thu Jan 29 2004 Time source is NTP

**CES#show ntp associations**

NTP Servers: (\* active server)

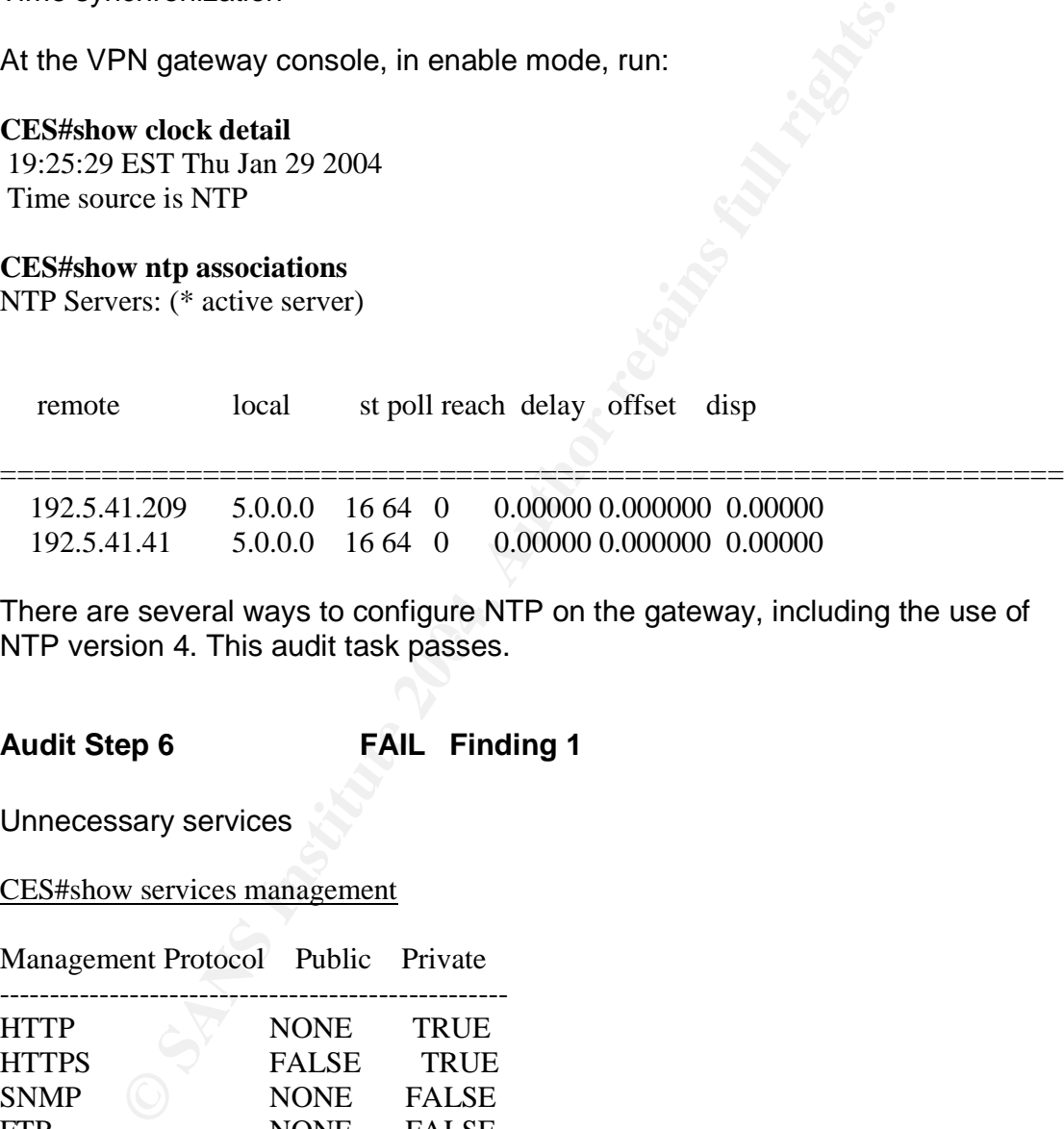

NTP version 4. This audit task passes. There are several ways to configure NTP on the gateway, including the use of

#### **Audit Step 6 FAIL Finding 1**

Unnecessary services

CES#show services management

Management Protocol Public Private

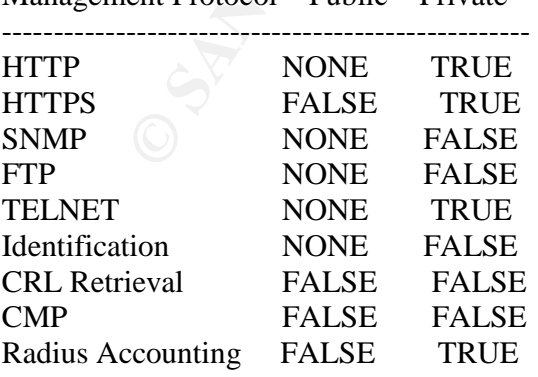

Certification Modes

------------------------ FIPS DISABLED

There are three possible scenarios: None, False and True. None means that it cannot be enabled. The clear text management services are not available via the public interface. The other available services are not enabled via the public interface. On the private interface, the management services that are available are telnet, http and https. Radius accounting is not a management service and it is not available as a daemon. It is only enabled in order to send data to a RADIUS accounting server internally.

erface. The other available services are not enabled via the<br>
C. On the private interface, the management services that are<br>
the this and the proses that are<br>
aliable as a daemon. It is only enabled in order to send data<br> Notice that there is a FIPS certification mode available. This VPN gateway has been certified to comply with FIPS 140-1 Level 2 (http://csrc.nist.gov/cryptval/140-1sp/140sp179.pdf (January 14, 2004)). This certification, from the management perspective, means disabling ftp, telnet and http. Http can be disabled without a problem since https is available. The only alternative to the telnet service for CLI access from the internal network is to connect to the VPN gateway via a serial console, or use a trusted internal host as a 'iumpstation'.

This audit task fails.

#### $\mathcal{L}(\mathcal{L}) = \mathcal{L}(\mathcal{L})$ **Audit Task 7 PASS**

TunnelGuard Policy Enforcement

This task is quite involved, as it requires preparation on the VPN gateway of a TunnelGuard policy, launching a client VPN session to connect to the gateway, successfully pass the requirements of the TunnelGuard policy, then execute a command in the client that will break the settings being enforced by the TunnelGuard agent, according to the policy that the gateway delivered.

Step 1: Build a TunnelGuard ruleset. Exact steps are outlined in a Nortel document, titled "A TunnelGuard Companion", document number TT030502, available from http://www.nortelnetworks.com. The image below shows the Software Requirement Set (SRS) BI & NAV. This definition monitors only two binaries:

NAV Norton Antivirus, version 7.61 BI BlackIce, version 7.0

All aspects of the binary are monitored, including its MD5 hash. This MD5 hash is created at the time the administrator creates the SRS. The file listing below is the SRS exported in xml format.

Sion="1.0" encoding="UTF-8"?><br>
Name="**BI & NAV**" SRSOS="WIN\_ALL" SRSComment="<br> **CEntryPath="C:\Program Files\parantifytyscan.exe"**<br>
Uversion="07.61.0000.0928" EntryMinVersion="07.61.0000.0928<br>
essName="rtvscan.exe" En  $\langle$ srs> <?xml version="1.0" encoding="UTF-8"?> <srs SRSName="BI & amp; NAV" SRSOS="WIN\_ALL" SRSComment=""> <**srsEntry EntryPath="C:\Program Files\navnt\rtvscan.exe"** EntryMaxVersion="07.61.0000.0928" EntryMinVersion="07.61.0000.0928" EntryProcessName="rtvscan.exe" EntryHashType="MD5" **EntryHashValue="E653817964F17595C666B376E360B54D"** EntryOnDiskOnly="False" EntryAPICall="False" EntryIgnorePath="False" EntryMaxDateTime="2001/10/29 13:38:50" EntryMinDateTime="2001/10/29 13:38:50"/> **<srsEntry EntryPath="C:\Program Files\ISS\BlackICE\blackd.exe"** EntryMaxVersion="07.00.0068.0009" EntryMinVersion="07.00.0068.0009" EntryProcessName="blackd.exe" EntryHashType="MD5" **EntryHashValue="AD7CE31F74121F3940484885B03D7EF4"** EntryOnDiskOnly="False" EntryAPICall="False" EntryIgnorePath="False" EntryMaxDateTime="2004/01/25 09:33:58" EntryMinDateTime="2004/01/25  $09:33:58"$  $\langle$ srs $>$ 

If any of the binaries is not loaded in memory when the tunnel is initially created OR if either one of the binaries is unloaded after the tunnel as been set up, the tunnel will be torn down.

#### **SRS DEFINITION**

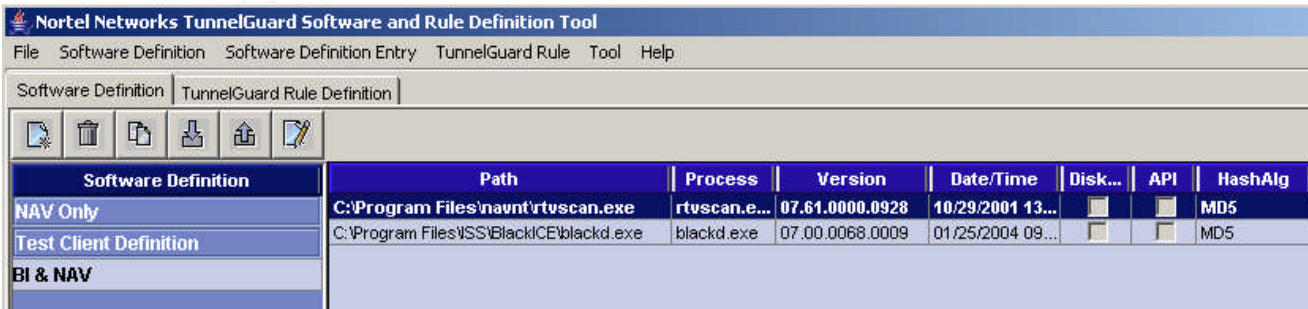

#### **TUNNELGUARD DEFINITION**

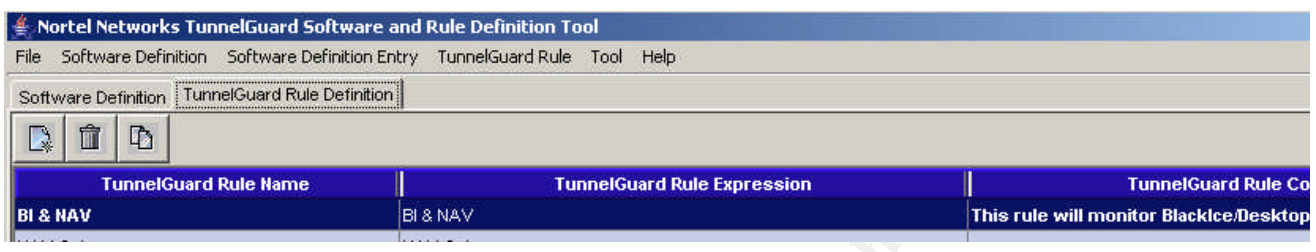

Step 2: Apply the TunnelGuard ruleset

Contivity allows for the creation of multiple user groups. Each group can be configured to enforce a single TunnelGuard ruleset. Each ruleset can be composed of several SRS definitions.

#### TunnelGuard Policy/ Ruleset, as applied to Test group

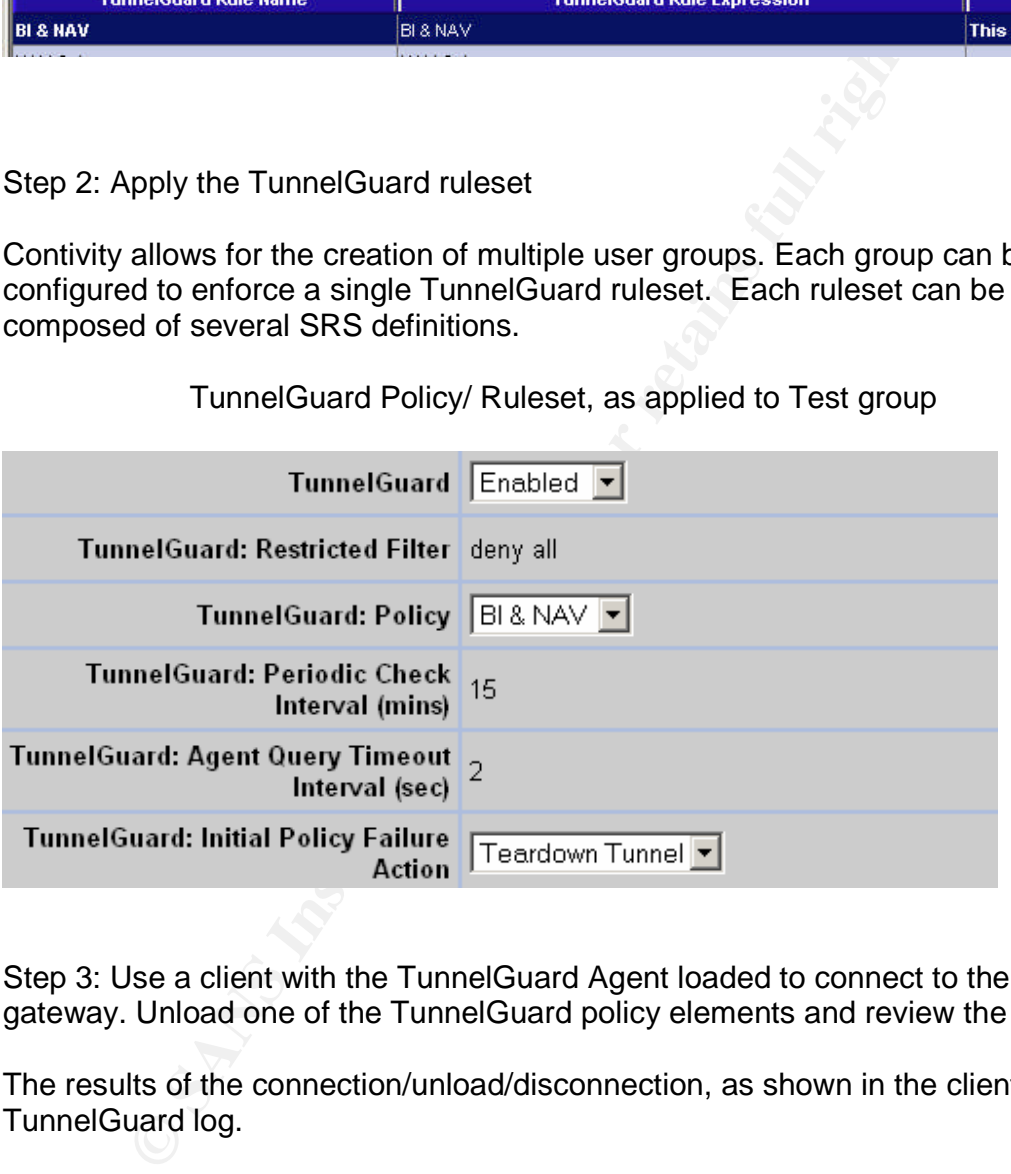

Step 3: Use a client with the TunnelGuard Agent loaded to connect to the VPN gateway. Unload one of the TunnelGuard policy elements and review the results.

The results of the connection/unload/disconnection, as shown in the client TunnelGuard log.

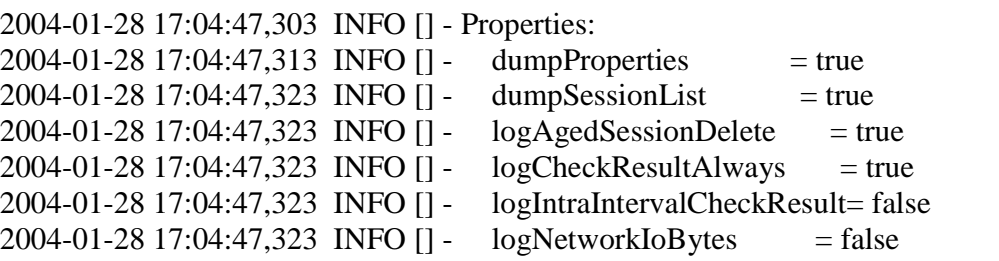

Page 33 of 45

```
28 17:05:00,261 INFO [] - Agent started at Wed Jan 25 17:04:59<br>
29 13:54:33,744 INFO [] - TunnelStatus is up<br>
29 13:54:33,744 INFO [] - TunnelStatus is up<br>
29 13:54:33,764 INFO [] - already listening on port 8282<br>
29 13:54
SRS - BI & NAV Example 1999
2004-01-28 17:04:47,323 INFO [] - logSessionHistoryIntervals = 0
2004-01-28 17:04:47,323 INFO [] - \logSRSBundleUpdate = true
2004-01-28 17:04:47,323 INFO [] - logTunnelUpDown = true
2004-01-28 17:04:47,323 INFO \begin{bmatrix} 1 & - \text{numChecksPerInterval} \end{bmatrix} = 42004-01-28 17:04:47,323 INFO \begin{bmatrix} \end{bmatrix} - rollLogFileOnStartup = true
2004-01-28 17:04:47,333 INFO \begin{bmatrix} 1 \\ 1 \end{bmatrix} - ErrorInfoNumber = 10
2004-01-28 17:04:47,333 INFO [] - End Properties.
2004-01-28 17:05:00,261 INFO [] - Agent started at Wed Jan 25 17:04:59 MST 2004
listening on port 8121
2004-01-29 13:54:33,744 INFO [] - TunnelStatus is up
2004-01-29 13:54:33,764 INFO [] - already listening on port 8282
2004-01-29 13:54:33,854 INFO [10.13.145.1] - Sessions:
2004-01-29 13:54:33,854 INFO [10.13.145.1] - Session:
2004-01-29 13:54:33,854 INFO [10.13.145.1] - session address : 10.13.145.1
2004-01-29 13:54:33,854 INFO [10.13.145.1] - creation time : Thu Jan 29 13:54:33
MST 2004
2004-01-29 13:54:33,864 INFO [10.13.145.1] - pending delete : false
2004-01-29 13:54:33,864 INFO [10.13.145.1] - client username : none
2004-01-29 13:54:33,864 INFO [10.13.145.1] - client IP addr : none
2004-01-29 13:54:33,864 INFO [10.13.145.1] - server IP addr : none
2004-01-29 13:54:33,864 INFO [10.13.145.1] - End list of sessions.
2004-01-29 13:54:36,017 INFO [10.6.225.63] - SRS bundle saved for this session
2004-01-29 13:54:37,669 INFO [10.6.225.63] - checkStatus response =
STATUS_FAIL
2004-01-29 13:54:37,669 INFO [10.6.225.63] - checkStatus reason =
```

```
SRSEntry - C:\Program Files\Network ICE\BlackICE\blackd.exe
      C:\Program Files\Network ICE\BlackICE\blackd.exe not found in snapshot
for process blackd.exe
```
SRSEntry - C:\Program Files\NavNT\rtvscan.exe

2004-01-29 13:58:37,980 INFO [] - Current time reported from the CES is: Thu Jan 29 13:58:53 MST 2004 2004-01-29 13:58:37,980 INFO [] - Session list entry removed for 10.13.145.1 2004-01-29 13:58:37,980 INFO [] - Sessions:

2004-01-29 13:58:37,980 INFO [] - End list of sessions.

2004-01-29 13:58:38,010 INFO [] - TunnelStatus is down

From the eventlog in the VPN gateway side, we have confirmation that the client session went down because it failed to meet the requirements.

The VPN gateway is in Central Standard Time. The TunnelGuard policy is being checked every 15 minutes.

#### Page 34 of 45

CES#show logging events key-word trlab02

……………….

01/29/2004 12:20:03 0 Security [11] Session: IPSEC[trlab02] attempting login 01/29/2004 12:20:03 0 Security [11] Session: IPSEC[trlab02] logged into group /Base/Test

01/29/2004 12:20:03 0 Security [01] Session: IPSEC[trlab02]:71 attempting auth entication using RADIUS

01/29/2004 12:20:03 0 Security [11] RADIUS: "trlab02" access OK by server "10.0.1.1".

01/29/2004 12:20:03 0 Security [11] Session: IPSEC[trlab02]:71 authenticated using RADIUS

01/29/2004 12:20:03 0 Security [01] Session: IPSEC[trlab02]:71 trlab02 has no active accounts

01/29/2004 12:20:03 0 Security [11] Session: IPSEC[trlab02]:71 bound to group /Base/Test

t<br> **COMPAREMATE ANTIC SETTLE SECUTE 2008**<br> **CONDIS SECUT AUTE ANTIC SETTLE 2006**<br> **CONDIS 412:20:03 0 Security [11] RADIUS:** "**trlab02**" access OK by set<br>
12:20:03 0 Security [11] Session: IPSEC[trlab02]:71 authentic<br> **CON** 01/29/2004 12:20:03 0 Security [01] Session: IPSEC[trlab02]:71 Incoming client version (V04\_65), minimum version (V04\_65) push action (Filter Traffic), action not needed

01/29/2004 12:20:03 0 Security [01] Session: IPSEC[trlab02]:71 Building group filter permit all

01/29/2004 12:20:03 0 Security [01] Session: IPSEC[trlab02]:71 Building tunnel guard restricted filter deny all

01/29/2004 12:20:03 0 Security [01] Session: IPSEC[trlab02]:71 Applying tunnel guard restricted filter

01/29/2004 12:20:03 0 Security [11] Session: IPSEC[trlab02]:71 authorized

01/29/2004 12:20:03 0 Security [12] Session: IPSEC[trlab02]:71 physical addresses: remote 10.1.190.92 local 10.10.50.1

01/29/2004 12:20:03 0 Security [12] Session: IPSEC[trlab02]:71 assigned IP add ress 10.6.225.63, mask 0.0.0.0

01/29/2004 12:20:03 0 Security [12] Session: IPSEC[trlab02]:71 physical addresses: remote 10.1.190.92 local 10.10.50.1

01/29/2004 12:20:04 0 Security [12] Session: IPSEC[trlab02]:71 physical addresses: remote 10.1.190.92 local 10.10.50.1

01/29/2004 12:20:48 0 Security [01] Session: IPSEC[trlab02]:71 Restricted filter no longer required. Restoring initial filter permit all

**01/29/2004 12:36:40 0 TUNNELGUARDd [00] Periodic check required for Tunnelguard user [trlab02] from IP[10.6.225.63].**

**01/29/2004 12:51:40 0 TUNNELGUARDd [00] Periodic check required for Tunnelguard user [trlab02] from IP[10.6.225.63].**

**01/29/2004 12:52:22 0 TUNNELGUARDd [00] Agent 10.6.225.63: Removed user trlab02 from user list**

01/29/2004 12:52:22 0 TUNNELGUARDd [00] Resources for user trlab02 freed.

Page 35 of 45

The agent/server communications over the VPN tunnel allowed the server to check the status of the policy at the set interval. During this check, it was found that the client did not meet the policy. Immediate action was taken to tear down the tunnel. This audit task passes.

**Audit Task 8 PASS**

Test External Client DHCP Service

On the VPN gateway, in enabled mode, issue the command:

#### **CES#show ip dhcp proxy-server**

**EXECT:**<br> **EXECT:**<br> **E** DHCP Blackout Interval: 300 DHCP Proxy Server Configuration DHCP server: Primary 10.13.145.79 Secondary 0.0.0.0 Tertiary 0.0.0.0 DHCP Cache size: 5 Immediate Address Release: Enabled Override Blackout Interval when no addresses are available: Enabled

This command shows that an external DHCP server is used to assign IP addresses to clients. An alternative is to use local IP pools, allocated per group. This audit task passes.

#### **Audit Task 9 PASS**

Configuration of SNMP Traps

On the VPN gateway, console, in enable mode, issue the following commands:

#### **CES#show snmp-traps trap-host**

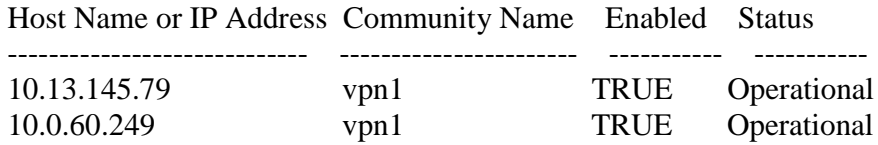

Entry from host 10.0.60.249:

18:11:38 01/19/04 0 10.13.145.1 130315548 1.3.6.1.4.1.2505.1.4 6 101 1.3.6.1.4.1.2505.1.7 Integer 1 1.3.6.1.4.1.2505.1.4.1 String Failed Login Attempt: Username=get / http/1.0: Date/Time=01/19/2004 18:11:24 1.3.6.1.4.1.2505.1.8 String 1.3.6.1.4.1.2505.1.9 String 01/19/2004 1.3.6.1.4.1.2505.1.10 String 18:11:24 1.3.6.1.4.1.2505.1.11 TimeTick 130315548

#### **CES#show snmp-traps trap-groups hardware**

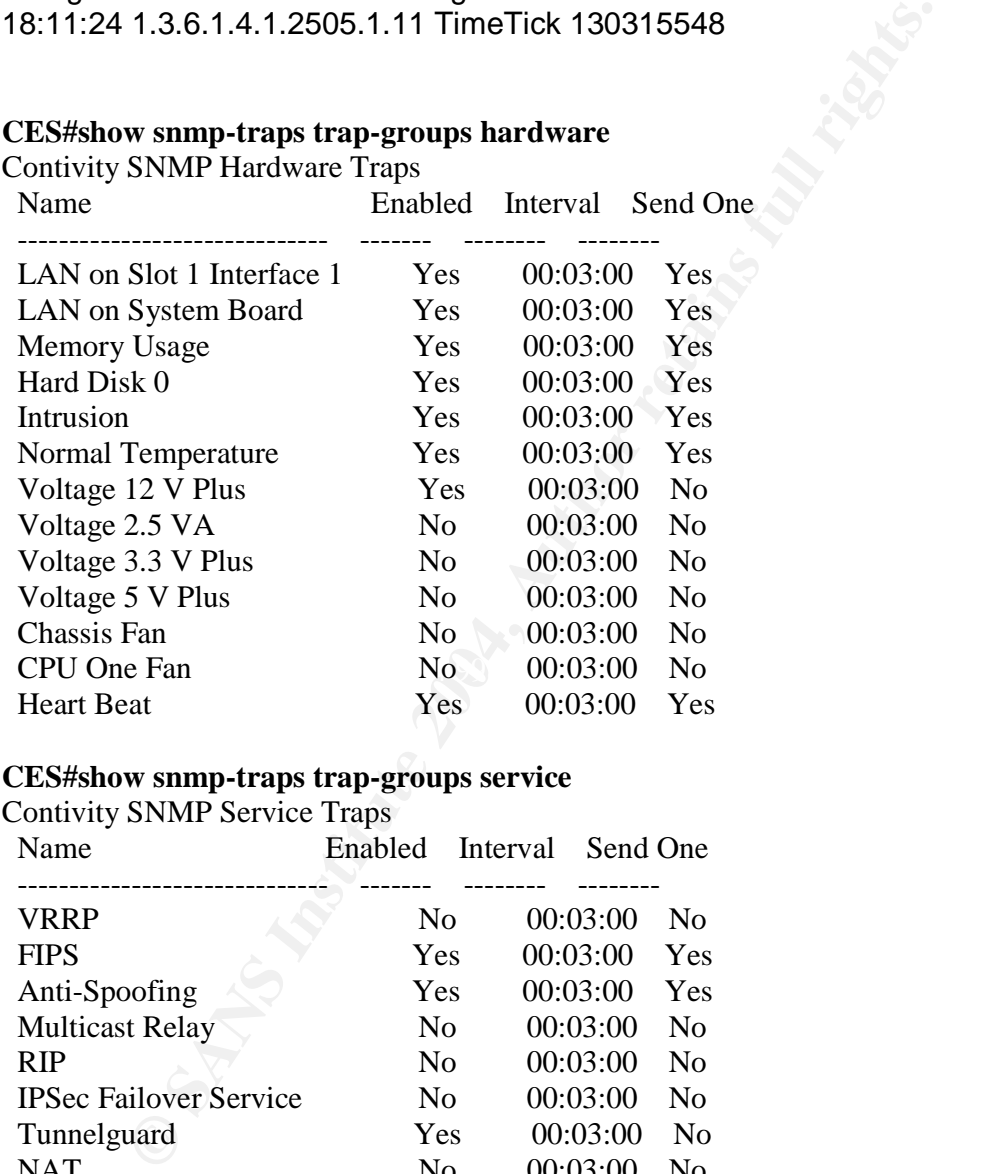

#### **CES#show snmp-traps trap-groups service**

Contivity SNMP Service Traps

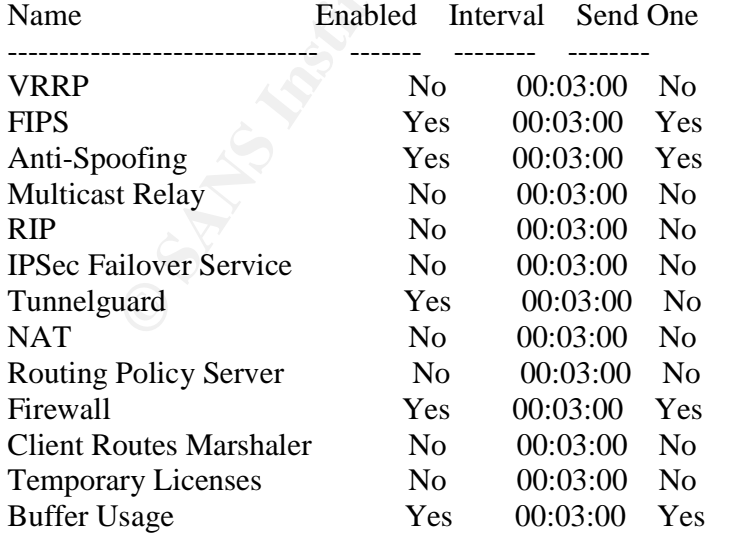

#### **CES#show snmp-traps trap-groups server**

Contivity SNMP Server Traps

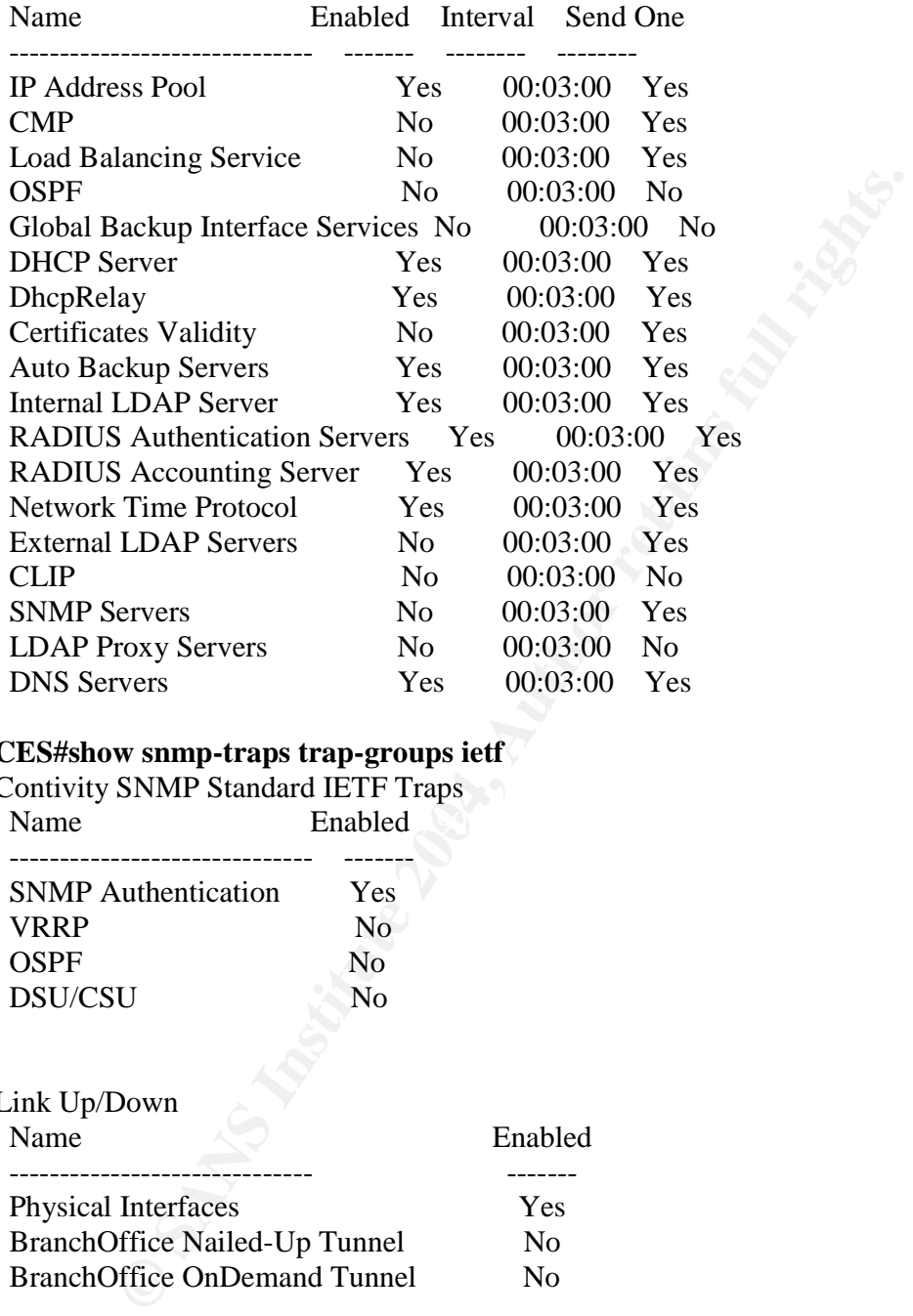

#### **CES#show snmp-traps trap-groups ietf**

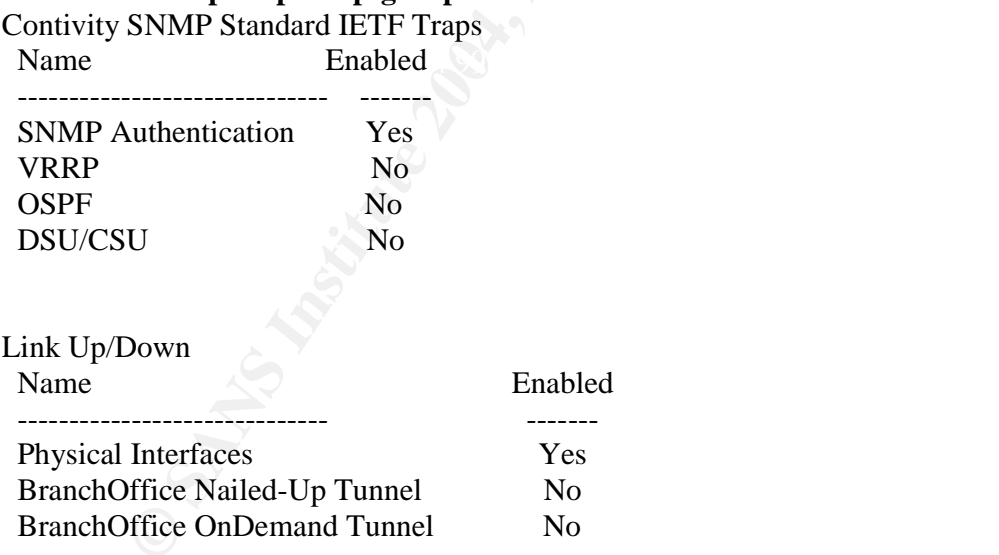

#### **CES#show snmp-traps trap-group attack**

Contivity SNMP Attack Traps

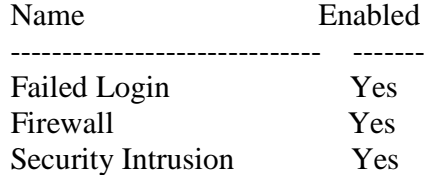

The test results show that extensive SNMP traps are available. These traps should be configured in accordance with the corporate policies. This audit task passes.

#### **Audit Task 10 PASS**

External User Authentication Service

On the VPN gateway, console, in enable mode, issue the following commands:

#### **CES#show radius-server group "/Base/Test" all**

**Example 120.000**<br> **CONTRET SET AUTHER CONTRET SET AUTHER SET AUTHOMOTIC SET AUTHOMOTIC SET AUTHOMOTIC PRESCRIPTION (SET AUTHOMOTIC WAS SEVERT AND DETERMINED SET AUTHOR OF PRESCRIPTION (SOME PRESCRIPTION FRAMER SET THAT DE** Remove suffix from User ID : FALSE Group Level Radius Attributes: Domain Delimiter : @ Error Code Pass Thru : TRUE Response Timeout Interval : 3 Maximum Transmit Attempts : 3 Group Radius Server Configuration: Primary Radius Server: RadiusServer : Enabled Hostname or IP address : 10.13.145.80 Interface : Private **Status : Configured** Port : 1645 Alternate1 Radius Server: RadiusServer : Enabled Hostname or IP address : 10.0.0.71 Interface : Private **Status : Configured** Port : 1645 Alternate2 Radius Server: RadiusServer : Enabled Hostname or IP address : 10.0.0.72

Interface : Private **Status : Configured** Port : 1645

The results of this test show that 3 RADIUS servers are configured for authentication of users that belong to the Test group. There are other options for authentication like LDAP, but this group is configured to only use RADIUS. When the command is issued, a test request is sent to the RADIUS servers. The status of Configured is ascertained in real time. This audit task passes.

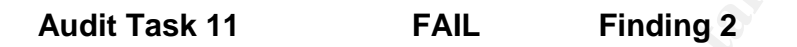

SANS Top 20- OpenSSL implementation is vulnerable

Sent to the RADIUS servers. The status of Configured is ascertain<br>
audit task passes.<br> **Sk 11 FAIL Finding 2**<br> **Phonometic 2008 Configured 18.1**<br> **Configured 2014**<br> **Configured 2014**<br> **Configured 2014**<br> **Configured 2** This test was conducted using Lightning, a front end to the nessus scanner. A policy specific to Web servers was used, including Denial of Service (DOS) plugins. The results were checked for false positives and false negatives. The data below are the confirmed results.

The plugin # 11875 determined that it is possible the web server is vulnerable.

#### **10.13.145.1 443/tcp 4.0.0.25 OpenSSL overflow via invalid certificate passing** *Nessus ID: 11875*

The remote host seem to be running a version of OpenSSL which is older than 0.9.6k or 0.9.7c. There is a heap corruption bug in this version which might be exploited by an attacker to gain a shell on this host.

**Solution : If you are running OpenSSL, Upgrade to version 0.9.6k or 0.9.7c or newer Risk factor : High**

Additional review of the documentation from Nortel confirmed that the version of OpenSSL that shipped in server software 04\_80.124 was earlier than 0.9.6k. (BUGID Q00763927). Nortel does not address the impact of the vulnerability, but it is likely it will only lead to a Denial of Service.

http://www142.nortelnetworks.com/bvdoc/contivity/tt/TT030502.pdf ( January 14, 2004)

This audit test fails.

#### **Measurement of Residual Risk**

Prior to conducting the audit, documentation provided by the vendor was reviewed to gain insight into the functionality available and the configuration options that could be used to setup the system in a reliable, secure way. After the initial data collection, an interview with the future administrators of the system was done in order to understand their risk posture. The initial risk assessment was done taking into account the service this system will provide and the means available for managing and monitoring the system.

The Audit checklist was designed to cover a range of operational controls that could be taken into account to minimize risks to the system.

There are various audit tasks that failed. Those tasks will be reviewed to understand what steps, if any, are available to further reduce the risks to the system.

As Audit Task 11 (OpenSSL) demonstrates, it is possible to have a configuration that is secure until a new vulnerability is discovered. Although the threat relating to new vulnerabilities is often times difficult to assess, the impact related to the vulnerability is such that immediate action should be taken. Administrators should remain informed about the vulnerabilities that may affect their systems, based in the configuration being used at the time.

#### **Is the System Auditable?** The 3D Fa37 898 B5 06 E47 A169 4E46 A169 4E46 A169 4E46 A169 4E46 4E46 A169 4E46 A169 4E46 A169 4E46 A169 4E46 A169 4E46 A169 4E46 A169 4E46 A169 4E46 A169 4E46 A169 4E46 A169 4E46 A169 4E46 A169

**Example 10** account the service this system will provide and for managing and monitoring the system.<br> **Conservant Conservant Conservant Conservant Conservant Conservant Conservant Conservant Conservant Conservant Of the s** This system can perform a variety of functions. This audit focused on three key aspects: Management Plane, supporting services needed for providing IPSec tunnel termination and TunnelGuard services. As such, the research conducted into the testing procedures and the control objectives was very specific. The system provides clear and concise ways for management and audit. The system, and the key aspects under review, is clearly auditable.

Certain areas related to management, such as administrative-level user accounts, were not audited. This area in particular is of outmost importance, yet no effective controls were found. This concern will be communicated as part of the Risk Assessment.

It is important to put this audit in perspective. Different corporations will have different policies and standards. Some could accept the use of unencrypted management channels, while others have clear policies regarding the use of encrypted management channels. This audit could be used to evaluate quickly and efficiently the options made available by the vendor and how to adapt them to the operational framework of a given installation.

#### **Assignment 4 - Risk Assessment**

#### **Summary**

ting controls to those risks. The vulnerabilities that were spend<br>the that were High or Critical were the target of the audit. Elie<br>the tested, only 3 items failed. Of those two only one could b<br>e only item that could not Certain risks were identified before the audit. The audit checklist was developed to ascertain what configuration options were available and could be implemented as mitigating controls to those risks. The vulnerabilities that were specific to the system and that were High or Critical were the target of the audit. Eleven specific items were tested, only 3 items failed. Of those two only one could be easily fixed. The only item that could not be fixed by a configuration change is Audit Task 11, OpenSSL. To stay current with the vulnerabilities related to OpenSSL or the system's operating system, the administrators must take to register with the vendor and receive updates related to the equipment being used as they become available.

#### **Background**

The audit produced a rich amount of information. Although most of the Audit Tasks were successful, two of them were not.

(Command Line Interface), as SSH is not available. There are various options Finding 1 (reference: Audit Tasks 2 and 6). The control objective was to only use HTTPS for management of the system. The other tow services found available are HTTP and Telnet. HTTP can be disabled with no loss of access. In regards to telnet, that is the only straightforward method to gain access to the CLI available to continue using only encrypted services for management of the system.

Option 1: connect the serial console of the VPN gateway to a terminal server or to another computer, then access the terminal server or computer over an SSH session prior to gaining access to the gateway's console. This setup would maintain the end-to-end management over an encrypted session. It will also mean that a system should be physically placed near the gateway to configure the serial connection between the two devices.

Option 2: A variation of Option 1.Instead of using a serial connection, configure a computer with SSH on the same VLAN as the private IP interface of the VPN gateway, ensuring that only these two devices are in that VLAN. This configuration would not maintain the end-to-end encryption. However, the VPN gateway can take advantage of internal firewall rules to limit the use of telnet to the computer that is used as the 'jumpstation'. In addition, this computer could also be used as a backup and syslog server, avoiding the transfer of unencrypted confidential data

over the network beyond the local VLAN. More secure methods of transferring the data can be implemented at that time.

This release of software by Nortel will attempt to address th<br>and also to remediate bugs and issues that may have been<br>are ir releases. Before conducting any upgrade to a newer verset<br>c code as the one for the VPN gateway, Finding 2 (reference: Audit Task 11). The server operating system for the Contivity VPN gateway is based on VxWorks. The only way to upgrade the operating system is by moving to a new release, sometimes called 'sustaining release'.Thisrelease of software by Nortel will attempt to address the needs of the users and also to remediate bugs and issues that may have been found since the earlier releases. Before conducting any upgrade to a newer version of monolithic code as the one for the VPN gateway, proper testing is required to ensure that no features that previously worked would be affected by the new release.

The latest production release that addresses the OpenSSL vulnerability is 04\_85.120, as documented in http://www142.nortelnetworks.com/bvdoc/contivity/doc\_pdf/315000E02.pdf (page 33) (January 14, 2004)

This release also addresses other important issues, like the ability to now specify a minimum TunnelGuard agent version and the move of TunnelGuard log entries from the Event log to the System log. The System log can be forwarded via syslog, while the Event log is only kept locally.

To address the findings of the audit, some configuration changes were made. An upgrade to version 04\_85.120 is being tested at this time. Firewall controls were put in place to limit the IP addresses of machines that could connect to the HTTPS service as a mitigating control.

Audit Task 6 PASS

Unnecessary services

The telnet and http services were shutdown down by issuing the following commands:

**CES(config)#no telnet enable CES(config)#no http enable CES(config)#exit**

These settings were verified following the same procedure as in Task 6.

#### **CES#show services management**

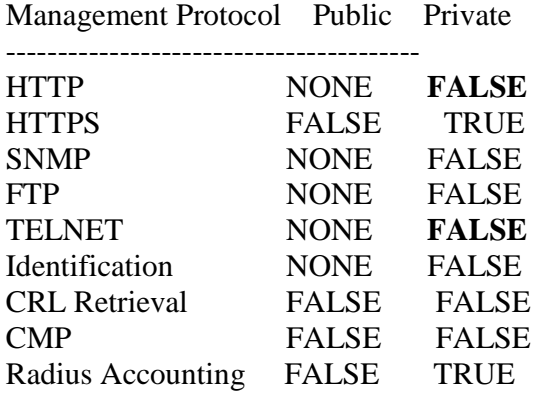

Certification Modes ------------------------

FIPS ENABLED

As the administrators choose between Option 1or 2 for CLI access, changes to the management services may be needed.

#### **Audit Recommendations**

NONE FALSE<br>
NONE FALSE<br>
NONE FALSE<br>
INDERETAINSE<br>
FALSE FALSE<br>
FALSE FALSE<br>
FALSE FALSE<br>
FRIENC<br>
COMINGE FALSE TRUE<br>
INDERETAINSE<br>
INDERETAINS<br>
TRUE<br>
INDERETAINSE<br>
INDERETAINS<br>
INDERETAINS<br>
INDERETAINS<br>
INDERENT INDEPENDIA the means for remotely detection malfunctions, configuration changes and other This audit uncovered a variety of settings that could be implemented to provide anomalies. Enabling all these settings would create a large amount of data that needs to be handled properly. The VPN gateway, as a critical component that provides secure remote access to employees, needs to be integrated within a management framework that is capable of dealing with the various alerts the system can generate. Especial care should be given to TunnelGuard alerts, as they could elicit malicious activity taking place in the user's machine, like a worm or virus that may have disabled one of the elements that a TunnelGuard policy is checking for.

Administrative access to the VPN gateway shall be restricted and a means for enforcing corporate policies for passwords, their construction and expiration should be devised. Currently the VPN gateway does not provide any means for password aging or complexity.

Secure, encrypted tunnel shall be used exclusively. Auto Backup, currently available only over ftp, shall be done with an emphasis on the security on the server were they reside and taking into account that data in transit can be intercepted. The placement of the backup and syslog servers, from a network perspective, should take into account the insecure mechanism used (ftp and syslog).

Page 44 of 45

### **Costs**

Implementation of the audit checklist is within the level of work that an administrator should expect when configuring a device as critical as the VPN gateway. The need for an administration and monitoring framework is beyond the scope of this audit. The audit concentrated on finding the most comprehensive and efficient configuration to take advantage of such framework, as it becomes available.

#### **References**

- http://www142.nortelnetworks.com/bvdoc/contivity/doc\_pdf/315000E02.pdf (pages 33 and 34) (January 14, 2004)
- http://www142.nortelnetworks.com/bvdoc/contivity/doc\_html/317017A00/TunnelGu ard\_Guide.htm (January 14, 2004)
- http://csrc.nist.gov/cryptval/140-1sp/140sp179.pdf (January 14, 2004)
- http://www.nortelnetworks.com/promotions/2003b/apac/sync/collateral/contivt y48features\_pss5.pdf (January 14, 2004)
- **http://www.sans.org/practical/GSNA/William\_Karwisch\_GSNA.pdf (January** 14, 2004)
- **CONSTRANT AUTRONAL SAND MANUS INTERNATION CONSTRANT AND MANUST STAND MANUST AND MANUST AND MANUST AUTHOR IN AUTHOR CONSTRANT AUTHOR OF SAND MANUST AUTHOR (CONSTRANT) FOR EXAMPLE 2004)<br>
SAND THE AUTHOR CONSTRANT (CONSTRANT**  http://www.microsoft.com/windowsserver2003/techinfo/overview/quarantine.m spx (January 14, 2004)
- http://www.cisco.com/en/US/netsol/ns340/ns394/ns171/ns413/networking\_sol utions\_package.html (Janaury 14, 2004)
- (http://www.ietf.org/IESG/LIAISON/itut-sg17-ls-x805-end2endcommunications.pdf) (January 14,2004)
- http://www.sans.org/newsletters/cva/#process (January 14, 2004)
- http://www.sans.org/top20 (January 14, 2004) Version 4.0
- http://csrc.nist.gov/nissc/1997/proceedings/577slides.pdf (December 15, 2003)